# Got ArcGIS Server?

# Get a Free Geoportal Get a Free Geoportal

### Talk more later.

# **GIS-Elektrika**

### Wiring geographic information systems together

#### **BIO**

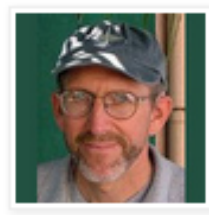

Don **Barker** GIS program manager for U.S.

DoD :: 2012 @Phila PD, Sharepoint + ArcGIS Server :: 2011 @San Mateo Co Calif., No-cost geoportal + web maps :: 2010 @City of Phila., GIS strategic planning :: 2009 @MS GIS, UMCP :: Volunteer@ ChoptankRiverHeritage.org View my complete proble

#### WEDNESDAY, NOVEMBER 23, 2011

### **Configurators Love Esri's URL Parameters** (Part 1: One Parameter, Lots of Map Apps)

URL parameters are no big deal for web map programmers. They use URL parameters all the time to configure complex web applications at use-time. But they're a big deal for Configurators -- map makers who are only programmer wannabes. We could never make a living programming. But we can do a lot of web mapping by reconfiguring other people's code.

Esri has opened up lots of possibilities for Configurators. It's possible for Configurators to adapt the Esri Javascript API code samples, but the learning curve is steep. Their Flex Viewer is easier to configure. Just change XML tag content. Easiest of all are the web map apps at ArcGIS.com. Once the map is authored, the unique map ID can be sent to several pre-built viewers.

# San Mateo County is a great place to live...

### ... and work.

GEN

 $\overline{\mathbf{Q}}$ 

 $MO_{1+}$ 

**SLIDERMONK2Y** 

Pacific Ocean

Ocean

### San Mateo County GIS staff: 2.5 FTEs.

Daly-Ashland City Brisbane n. South · San<br>· Lorenzo San Francisco San Francisco Bay San Hayward **Bruno** · Pacifica San<br>Mateo h Belmont Redwood Half East Moon Bay Palo<sup>®</sup> San Mateo County Alto<sub>n</sub> . Palo Alto

> Big Basin Redwoods **State Park**

Newark

Union City

**Mountain** View

valley<br>•

Sunnyval<br>-<br>C

Cupertino

 $\cdot$ Lo<br>Ga

# County Supervisors **in Want Gov 2.0**

**Creative** 

19999

**MANA** 

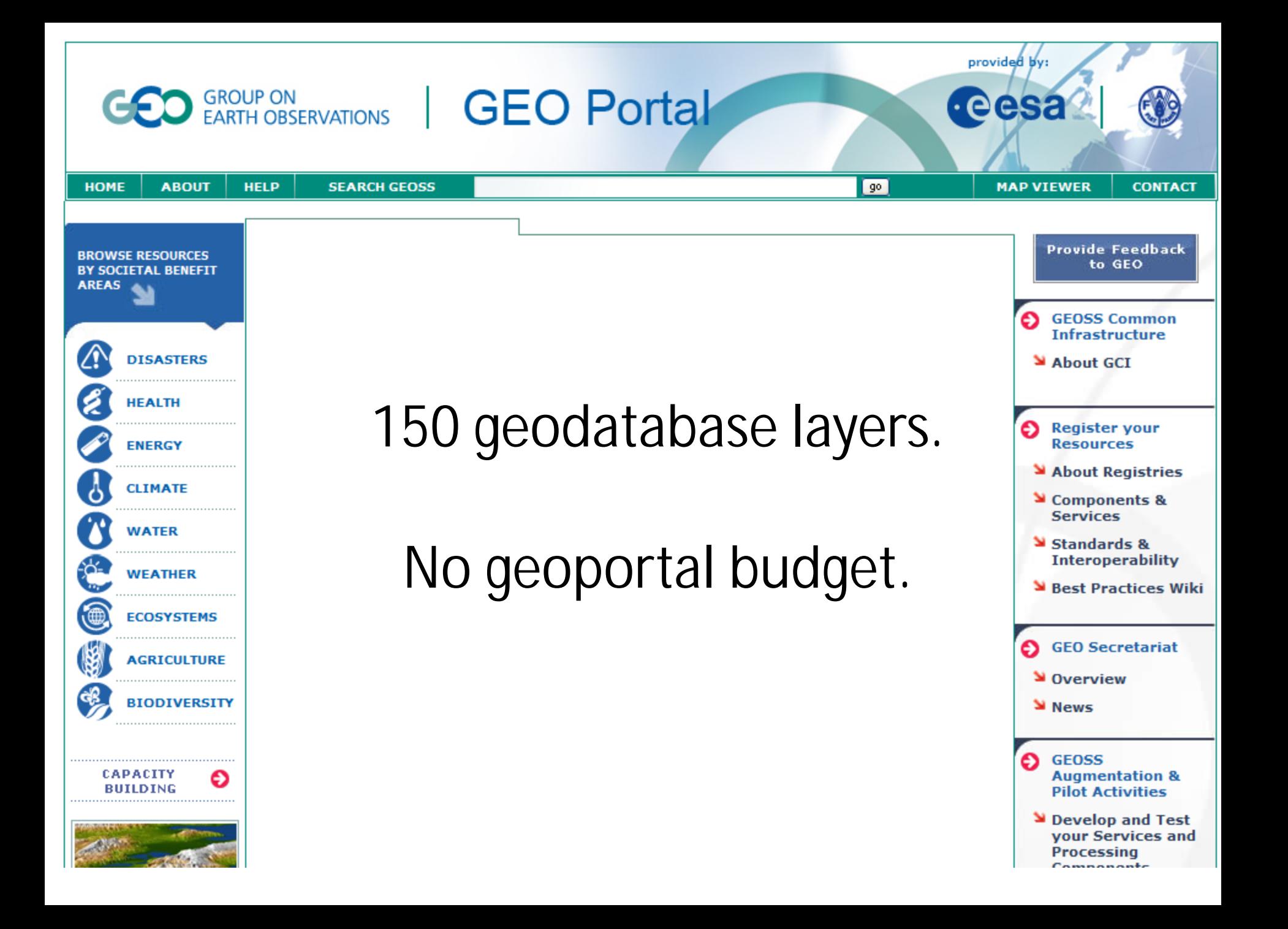

# Style 1: The 60-Minute Geoportal

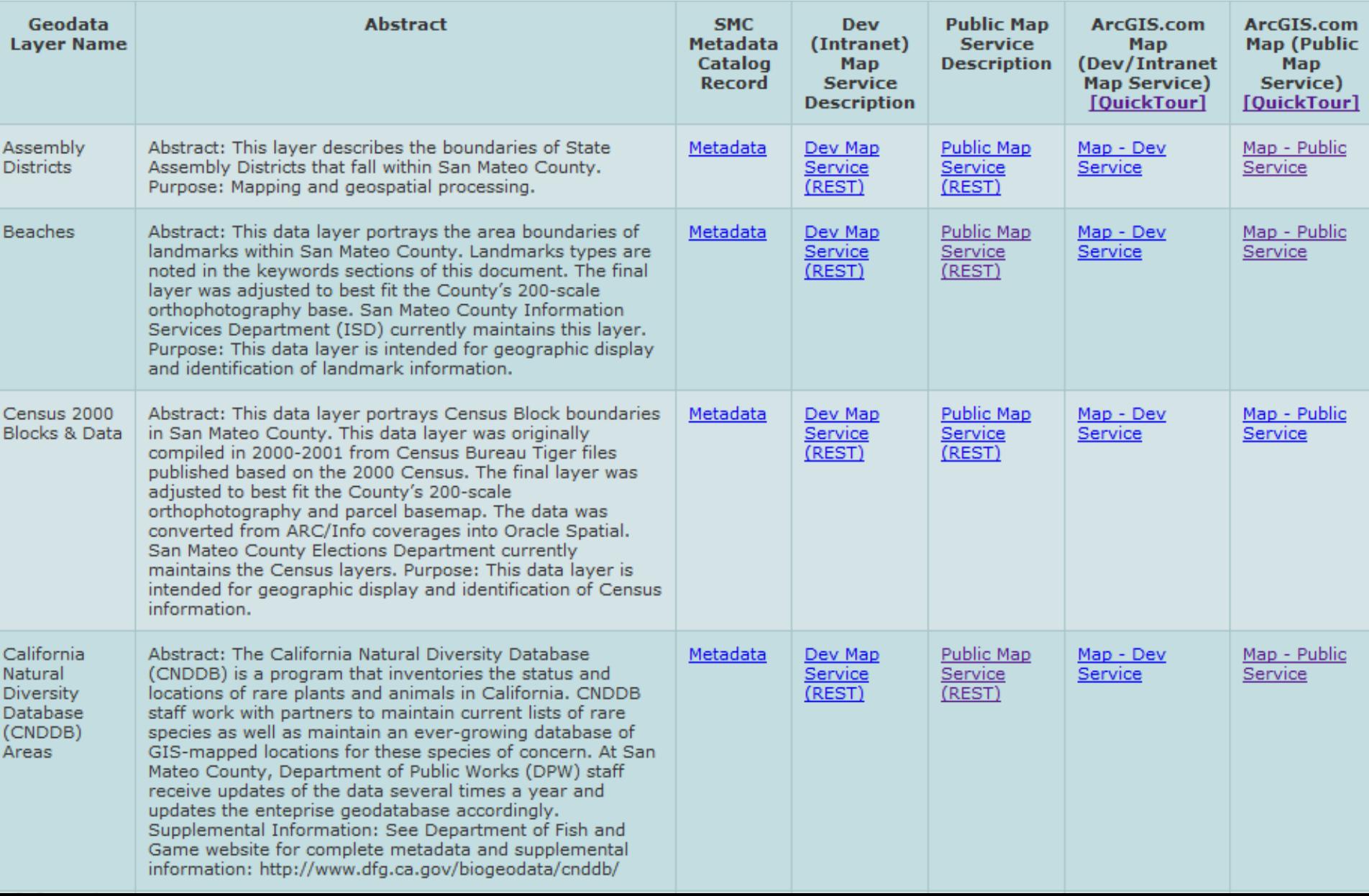

# Style 2: The Piggyback Geoportal

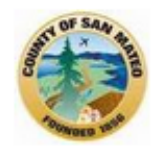

### San Mateo County Public Geodata Catalog

Catalog of all map layers from the County geodatabase available to the public. Compiled for advanced users to easily view map layers in the ArcGIS Online viewer with links to geospatial metadata, then add other County map services and data lavers.  $\overline{\bullet}$ 

#### **Group Content**

**All Results** 

Maps Applications Tools

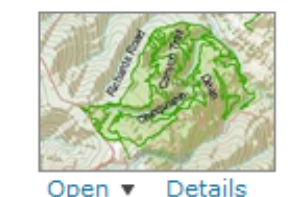

#### **Public Services - San Mateo County**

San Mateo County: Public Services Map Service by sanmateocountygis (last modified: October 19, 2011) रीनरीनरीनरीन (0 ratings, 0 comments, 15 views)

Title Owner Rating Views Date ▲

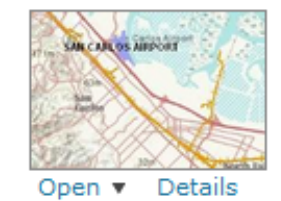

#### **Transportation - San Mateo County**

San Mateo County GIS provides Maps, Web Mapping Applications, and Geospatial Data for County Partners and the Public. Map Service by sanmateocountygis (last modified: October 19, 2011) Architectv (0 ratings, 0 comments, 52 views)

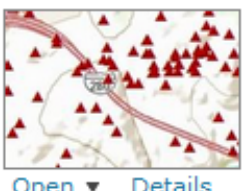

#### **Survey & Boundaries - San Mateo County**

San Mateo County: Survey & Boundaries Map Service by sanmateocountygis (last modified: October 19, 2011) Architectric (0 ratings, 0 comments, 24 views)

Details

# Style 3: Modified Esri Map Gallery

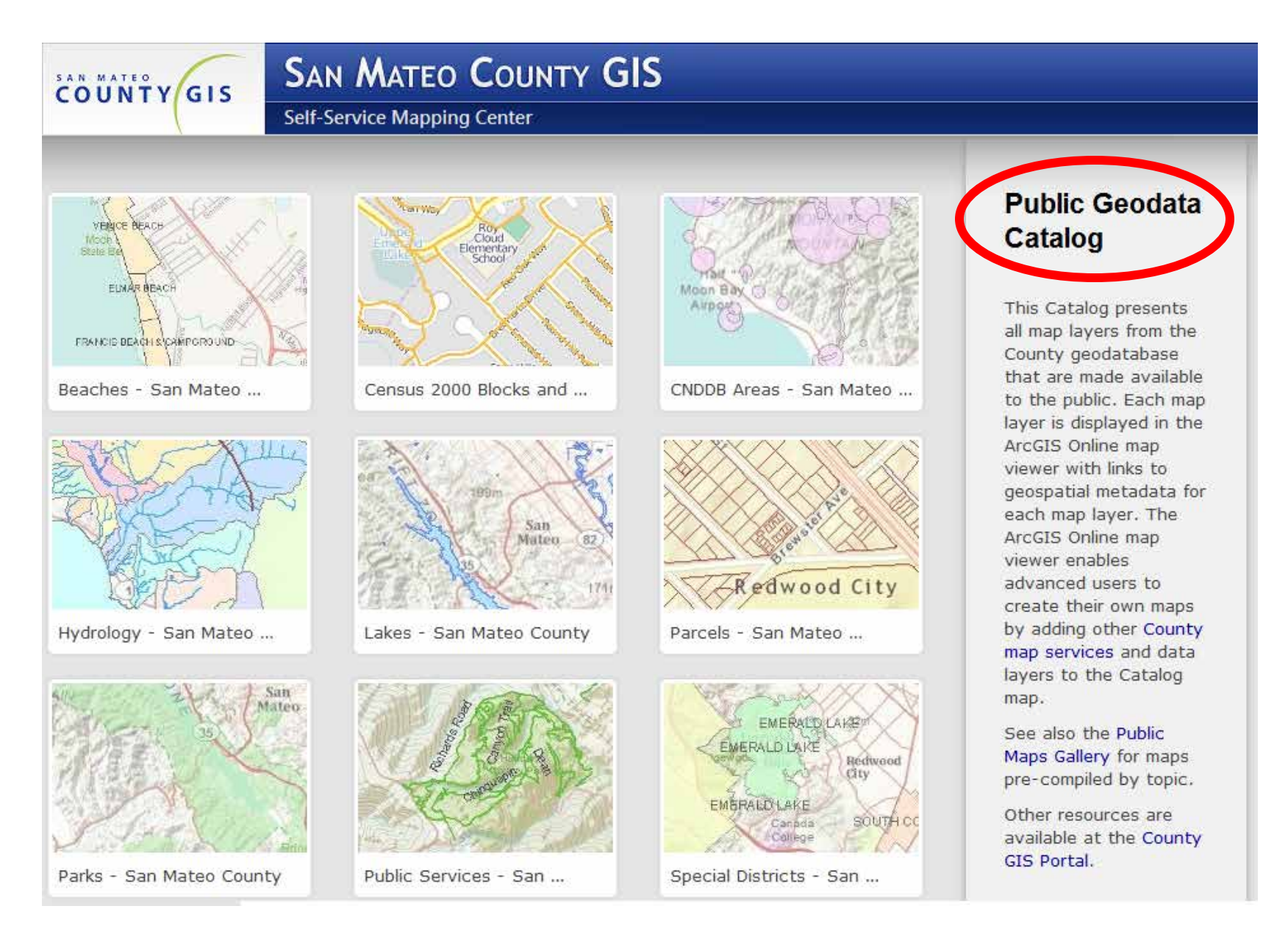

# Tools for Configurators:

Style 1 URL parameters

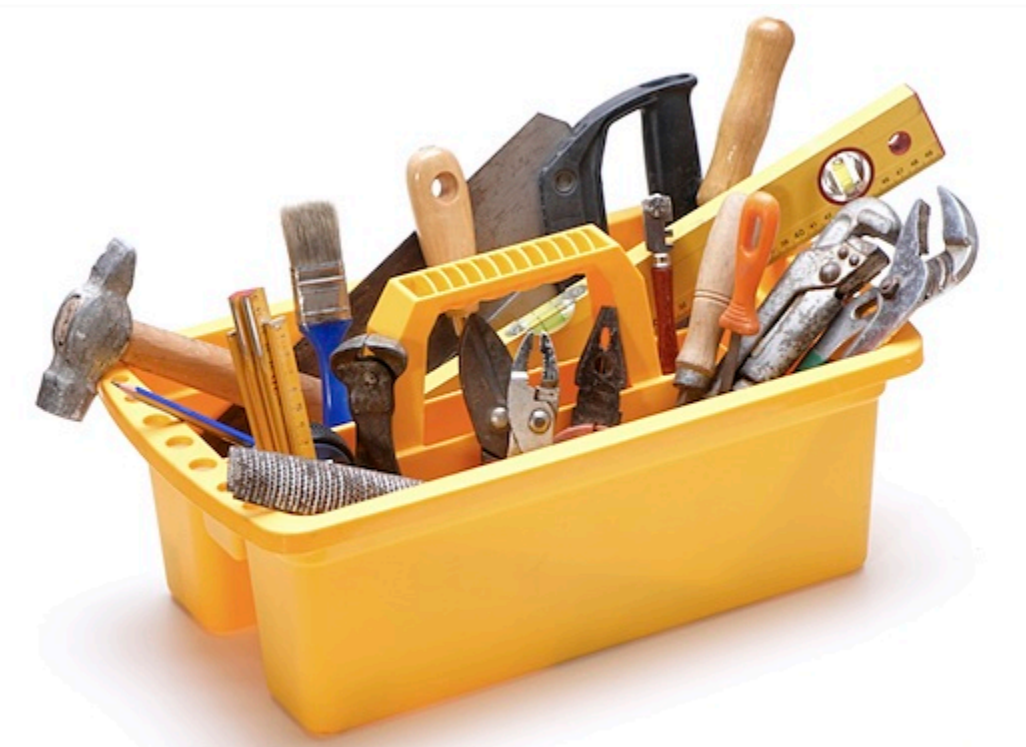

Style 2 REST in Groups at ArcGIS.com

Style 3 Esri Gallery Template hacks

# Style 1: The 60-Minute Geoportal

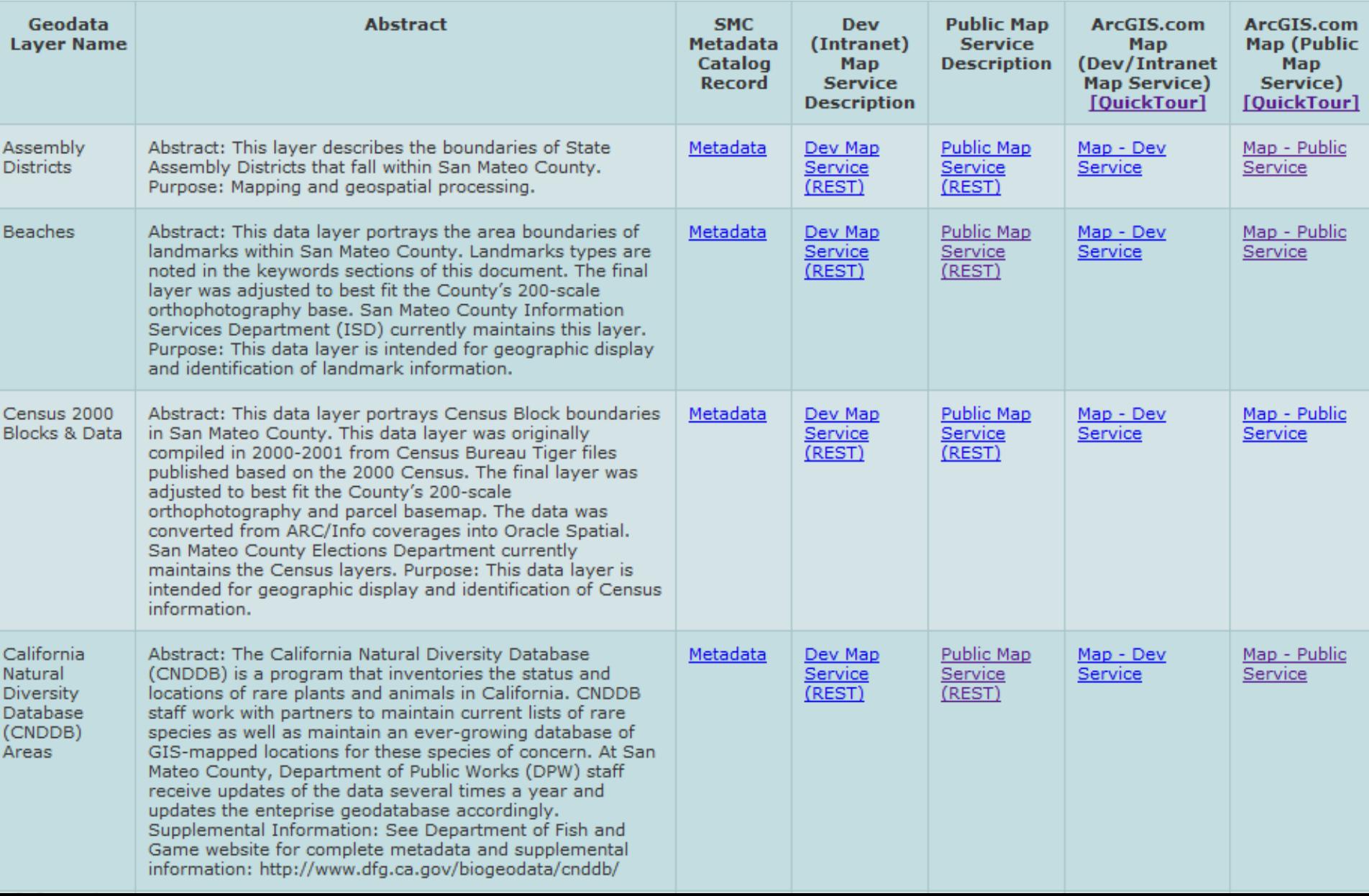

# **REST URL**

Configurators have it memorized.

#### **ArcGIS Services Directory**

**Home** 

### Folder: /

**Current Version: 9.31** 

View Footprints In: Google Earth

**Folders:** 

- · Geodata Catalog
- Map Gallery

#### Services:

- 2009 30cm (ImageServer)
- · basemap WGS84v2 (MapServer)
- CountyServicesLocat (MapServer)
- DOH SB375 CORRIDOR (MapServer)
- . HOUSING ELEMENT SITES (MapServer)
- . live public svc (MapServer)
- · ortho 2005 200scale (ImageServer)
- · Parks93pub (MapServer)
- · Parks93pub addlayer (MapServer)
- Parks City (MapServer)
- · Parks City9321 (MapServer)
- · public address locator (GeocodeServer)
- · public address svc (MapServer)

### Configurators love URL parameters.

# **?url=**http://gis.co.sanmateo.ca/ArcGIS/ rest/services/Beaches/MapServer

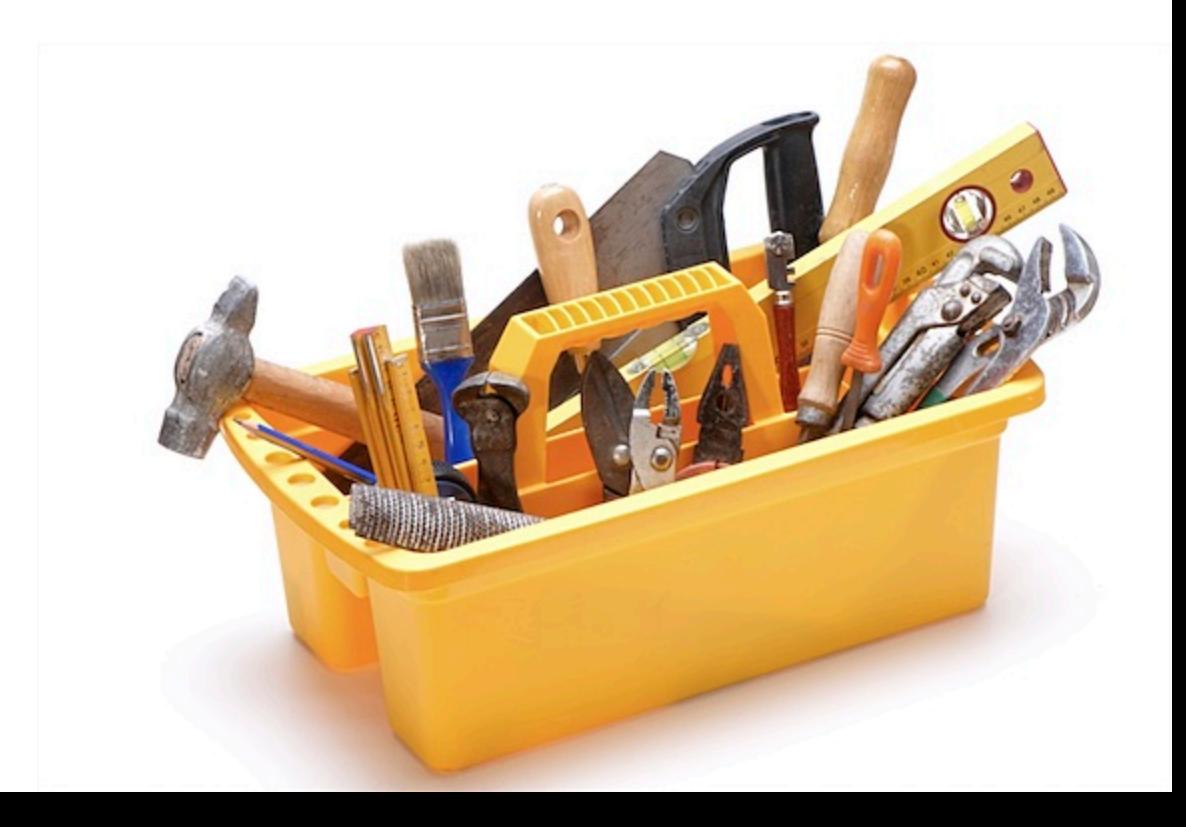

### Configurators love URL parameters.

 $?$ url=

?webmap= ?item= ?open=

?extent= ?center=

[ bit.ly/URLparams-blog ] [ bit.ly/URLparams-help ]

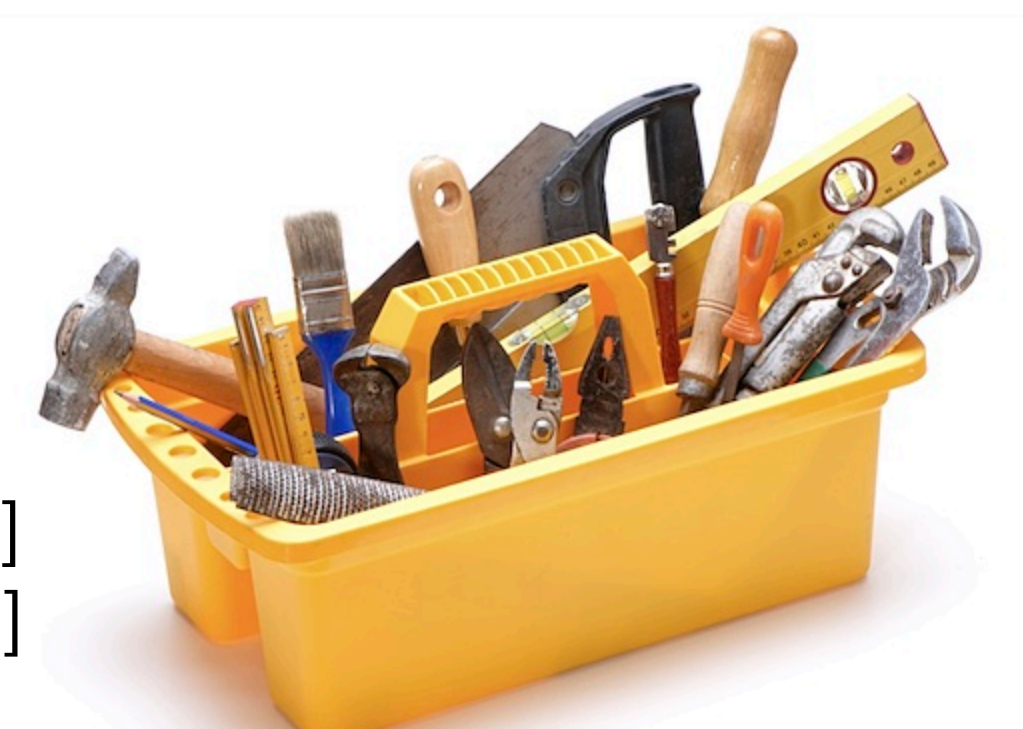

# Configurators love Excel.

L11

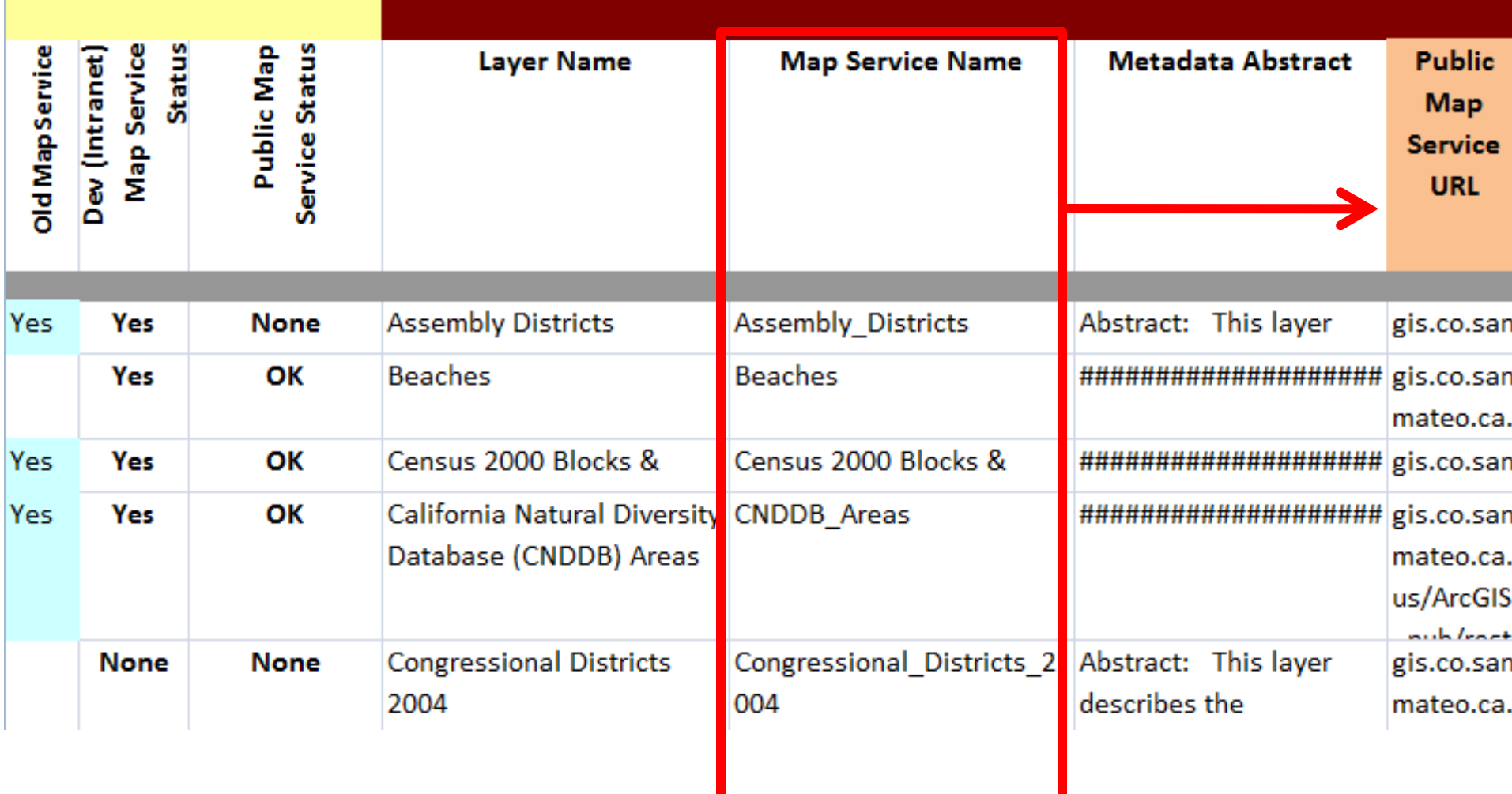

# Configurators love Excel formulas.

### **L11**

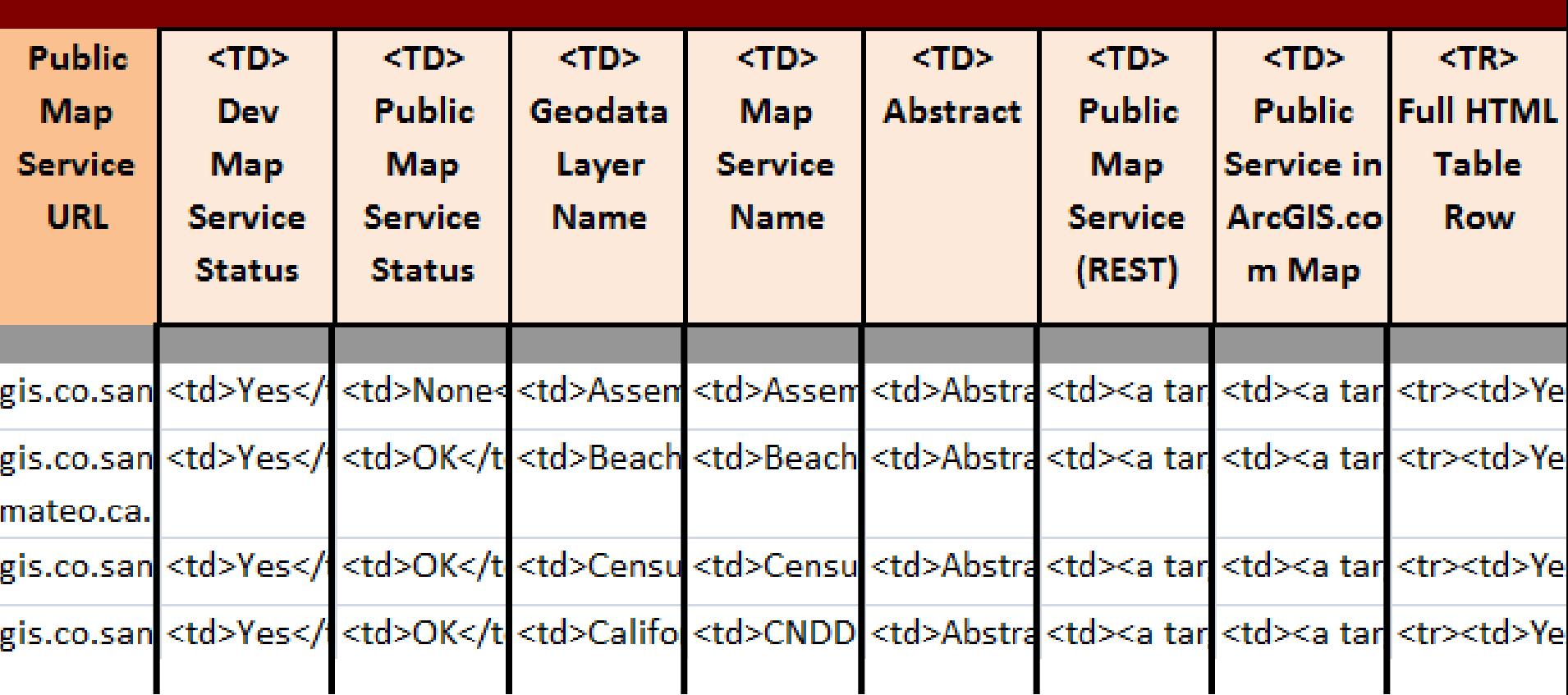

=CONCATENATE( text + cell value + text + cell value…)

# Configurators love Excel formulas.

### **L11**

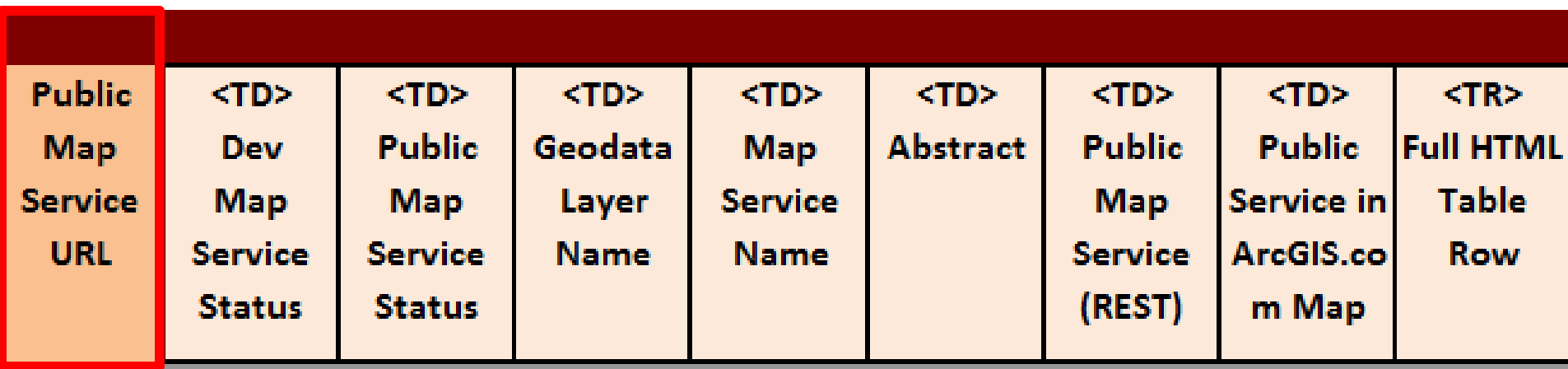

gis.co.san <td>Yes</t <td>None< <td>Assem <td>Assem <td>Abstra <td><a tar{ <td><a tar{ <tr><td>Ye

### =CONCATENATE("gis.co.sanmateo.ca.us/ArcGIS\_pub/ rest/services/",**L11**,"/MapServer")

# [ Review: HTML Tables ]

### **L11**

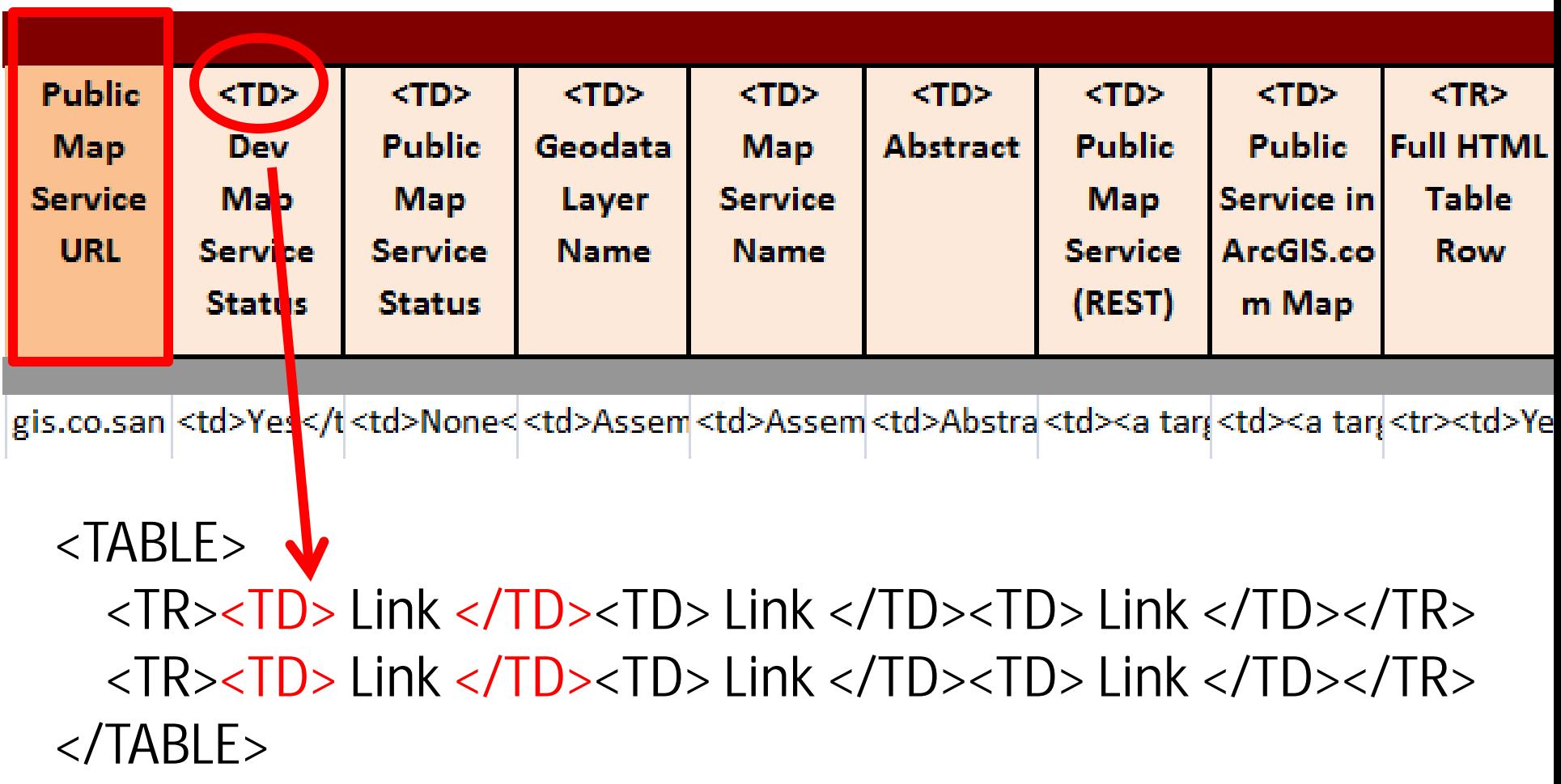

# Configurators love Excel formulas.

### **L11**

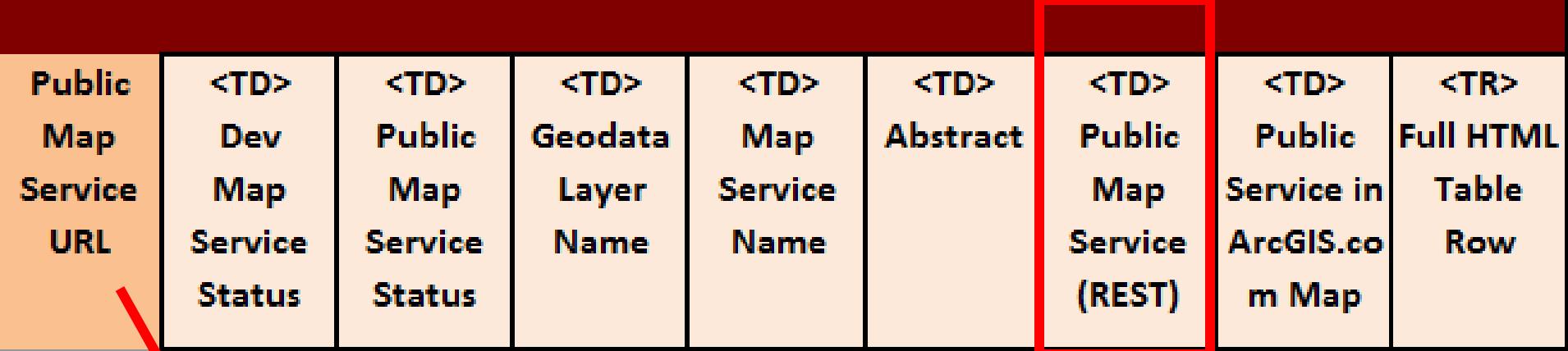

gis.co.san <a>Yes</t<td>None<<td>Assem<td>Assem<td>Abstra<td><a tar <td><a tar <tr><td><td>Ye

=CONCATENATE("<td><a target='\_blank' href= 'http://",**\$L11,**"'>Public Map Service  $(REST)$  </a> </td>")

# Configurators love Excel formulas.

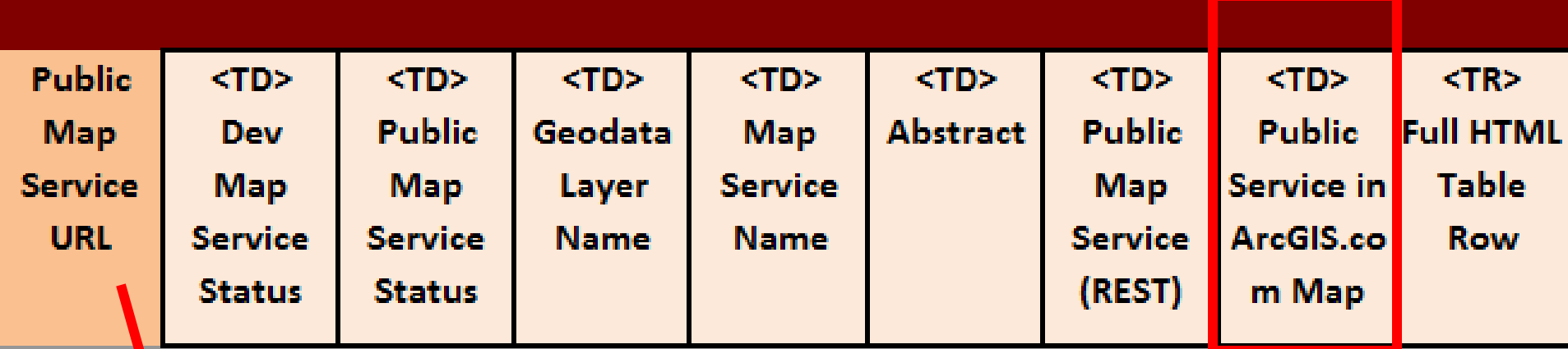

gis.co.san <td>Yes</t<td>None<<td>Assem<td>Assem<td>Abstra<td><a tar(<td><a tar(<tr><td>Ye

=CONCATENATE("<td><a target='\_blank' href='http://www.arcgis.com/home/webmap/viewer .html**?url**=http://",**\$L11**,"'>Map - Public Service</a></td>")

# [ Now add zoom level. ]

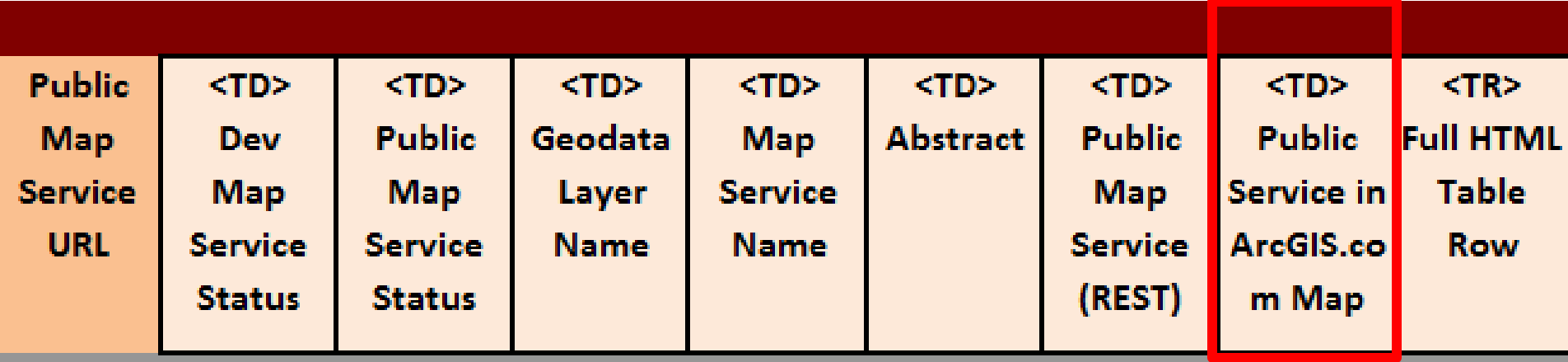

gis.co.san <td>Yes</t <td>None< <td>Assem <td>Assem <td>Abstra <td><a tar(<td><a tar(<tr><td>Ye

=CONCATENATE("<td><a target='\_blank' href='http://www.arcgis.com/home/webmap/viewer .html?url=http://",\$L11,"**&extent=-117.20,34.055,- 117.19,34.06'**>Map - Public Service</a></td>")

### Configurators love Excel formulas.

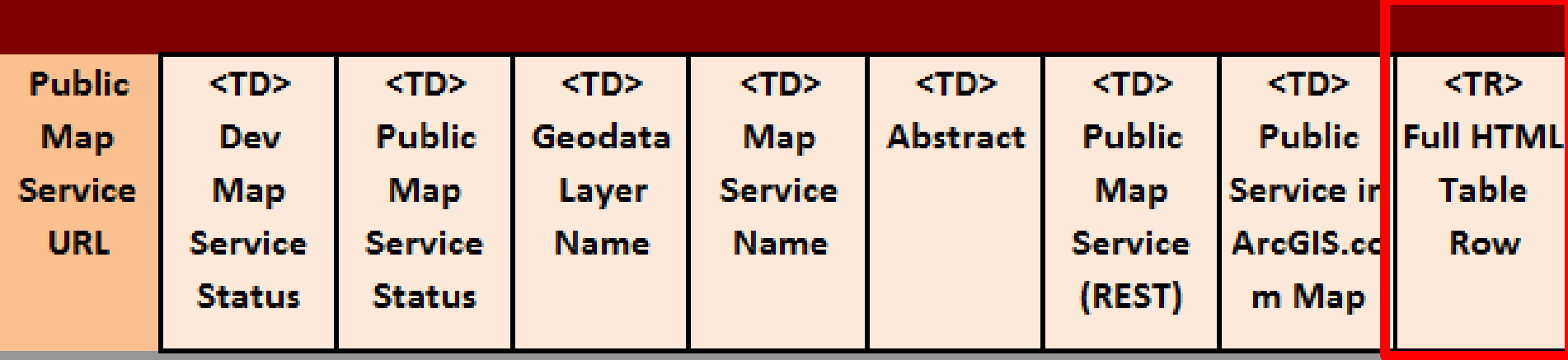

gis.co.san <td>Yes</t <td>None< <td>Assem <td>Assem <td>Abstra <td><a tar(<td><a tar(<tr><td>Ye

### =CONCATENATE("**<tr>**",\$M11,\$N11,\$O11,\$P11,\$Q11 ,\$R11,\$S11,\$T11,\$U11,\$V11,"**</tr>**")

# Configurators love Excel auto-fill.

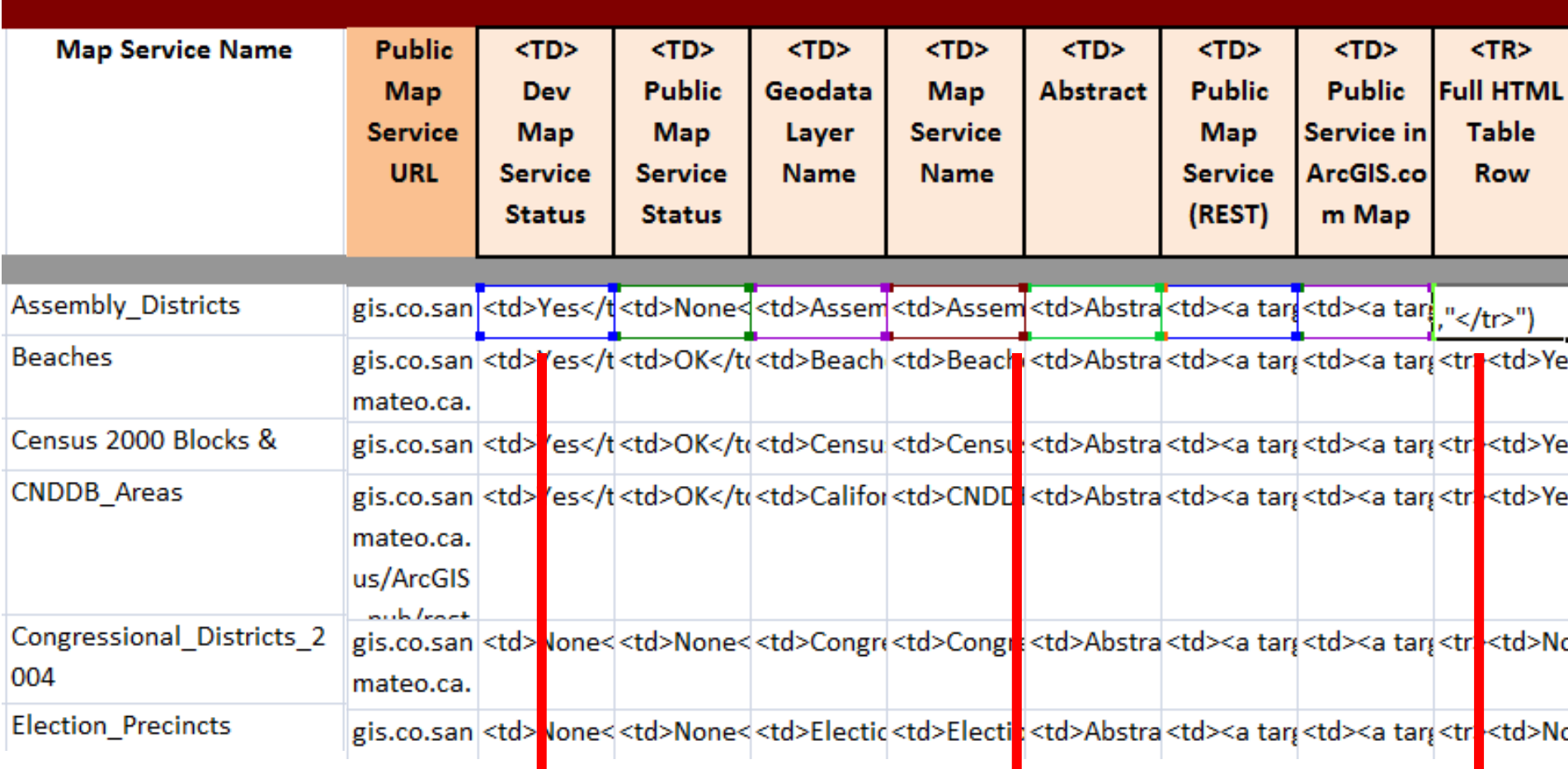

### The Excel file: <http://bit.ly/smc-geodashboard>

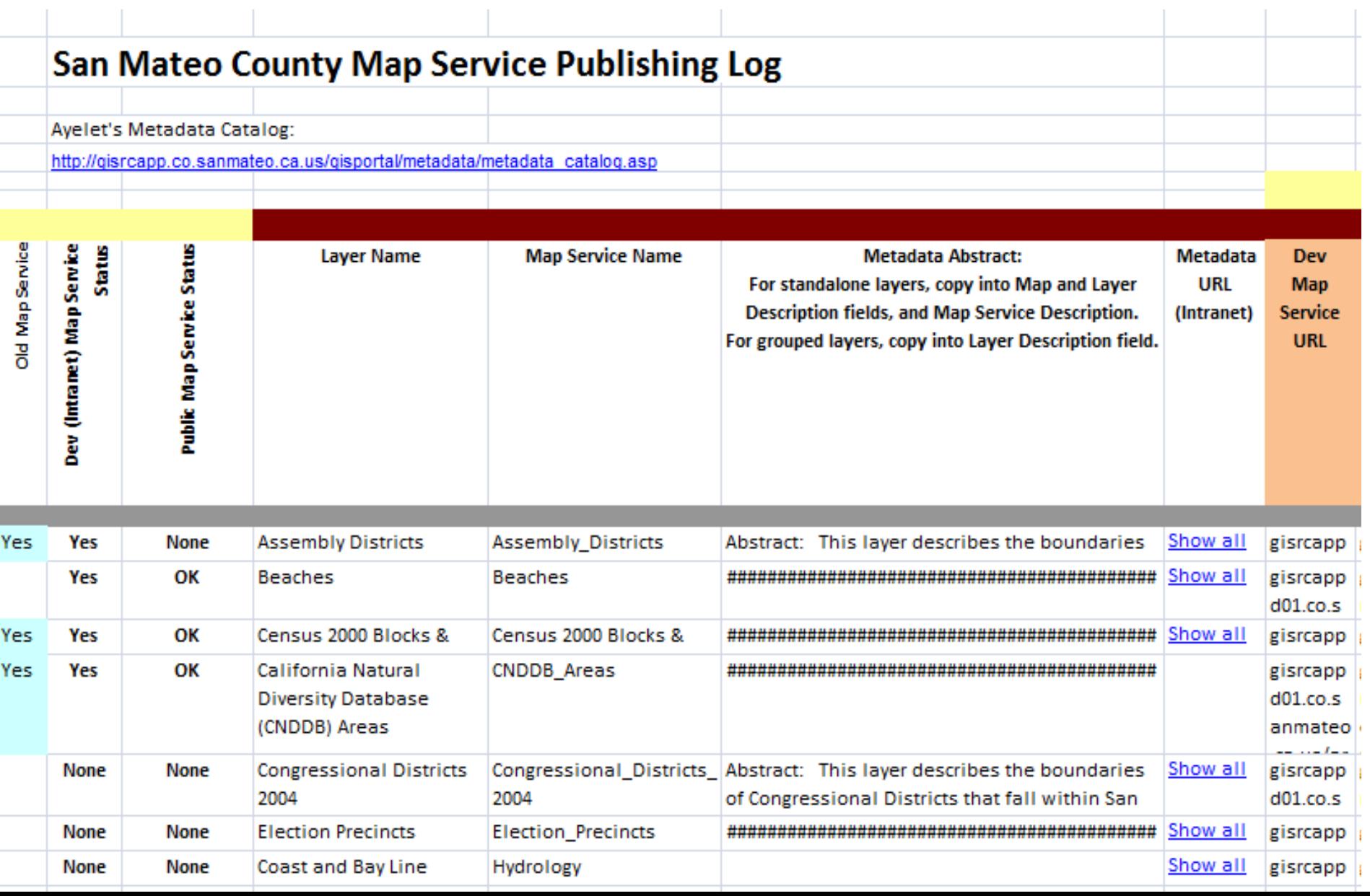

### The web page: <http://bit.ly/smc-geodashboard>

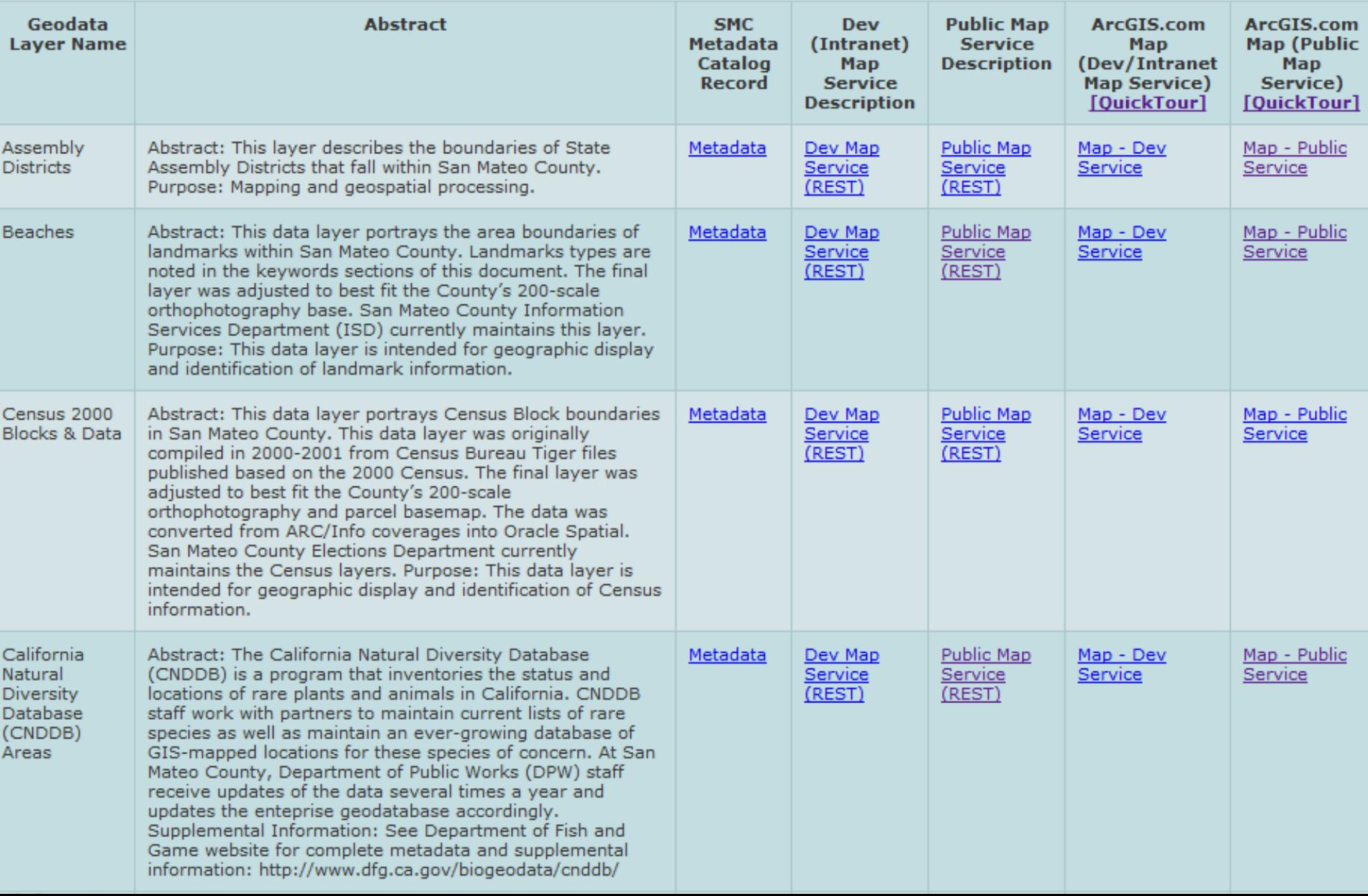

### Now forget all that.

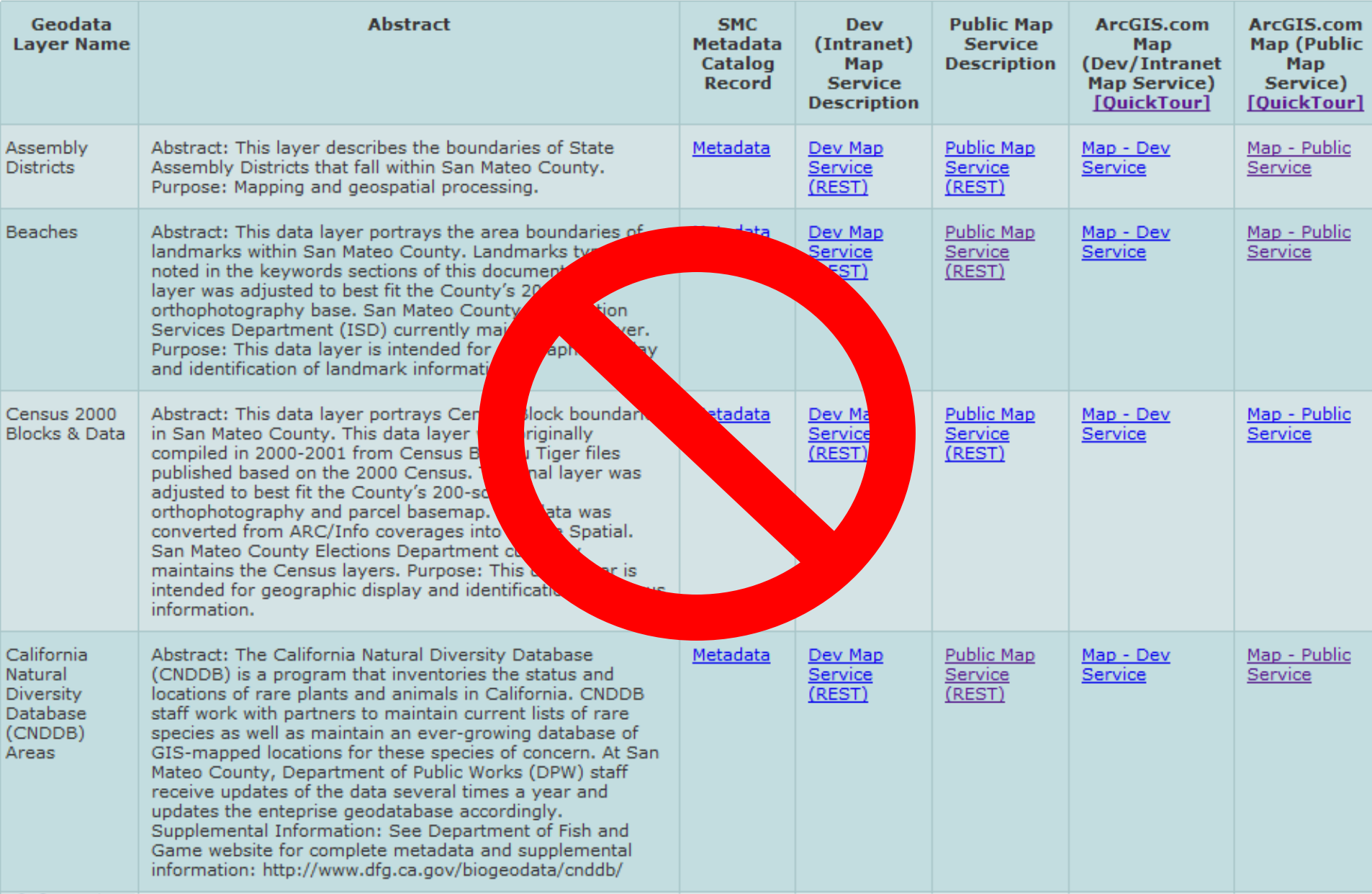

### Esri made it obsolete.

### 1.3.1 Public Maps Gallery template

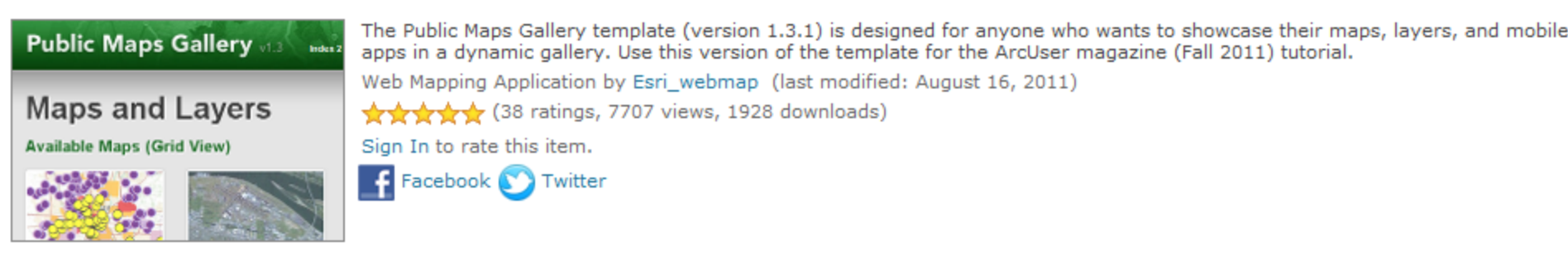

Open "

#### **Description**

The Public Maps Gallery template (version 1.3.1) is designed for anyone who wants to showcase their maps, layers, and mobile apps in a dynamic gallery. This template allows users with a free ArcGIS Online account to manage gallery content via ArcGIS Online. This template does not support ArcGIS Online for Organizations (beta).

We always appreciate your comments and ideas. Due to the number of comments and guestions, please use the Public Maps Gallery template 1.3.1 thread in the ArcGIS Online forum.

#### Use this version of the template for the Fall 2011 ArcUser magazine tutorial.

Steps for getting started this template:

- 1. Download the code for the template. There's a Download link below as well.
- 2. Unzip the download file, then open the template folder, and double-click the Index.html file to launch the gallery in your default browser. Note: that the

#### Comments (55)

#### Esri\_webmap (November 22, 2011)

The Public Maps Gallery (PMG) template version 1.4 is now available in the Maps Gallery Templates Group. It includes many of the changes and enhancements that you have suggested and is even easier to configure. Please give it a try and let us know what you think of it.

#### xander (November 11, 2011)

The City of Cleveland has just published their v1.0 of the 1.3.1 Public Maps Gallery Template. http://www.clovolandGIS.org/galloni

# Style 2: The Piggyback Geoportal

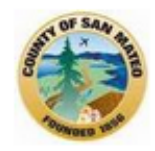

### San Mateo County Public Geodata Catalog

Catalog of all map layers from the County geodatabase available to the public. Compiled for advanced users to easily view map layers in the ArcGIS Online viewer with links to geospatial metadata, then add other County map services and data lavers.  $\overline{\bullet}$ 

#### **Group Content**

**All Results** 

Maps Applications Tools

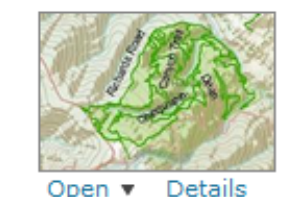

#### **Public Services - San Mateo County**

San Mateo County: Public Services Map Service by sanmateocountygis (last modified: October 19, 2011) रीनरीनरीनरीन (0 ratings, 0 comments, 15 views)

Title Owner Rating Views Date ▲

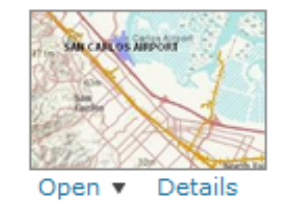

#### **Transportation - San Mateo County**

San Mateo County GIS provides Maps, Web Mapping Applications, and Geospatial Data for County Partners and the Public. Map Service by sanmateocountygis (last modified: October 19, 2011) Architectv (0 ratings, 0 comments, 52 views)

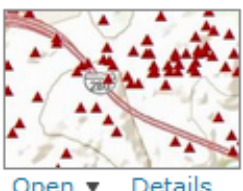

#### **Survey & Boundaries - San Mateo County**

San Mateo County: Survey & Boundaries Map Service by sanmateocountygis (last modified: October 19, 2011) परिपरिपरिपरीट (0 ratings, 0 comments, 24 views)

Details

**Home > Geodata Catalog** 

### **Folder: Geodata\_Catalog**

**Current Version: 9.31** 

View Footprints In: Google Earth

#### **Services:**

- · Geodata Catalog/Beaches (MapServer)
- · Geodata Catalog/Census 2000 Blocks Data (MapServer)
- · Geodata Catalog/CNDDB Areas (MapServer)
- · Geodata Catalog/Hydrology (MapServer)
- · Geodata Catalog/Lakes (MapServer)
- · Geodata Catalog/Parcels (MapServer)
- · Geodata Catalog/Parks (MapServer)
- · Geodata Catalog/Public Services (MapServer)
- · Geodata Catalog/School Districts (MapServer)
- · Geodata Catalog/Special Districts (MapServer)
- · Geodata Catalog/Streets (MapServer)
- · Geodata Catalog/Survey Boundaries (MapServer)
- Geodata Catalog/Transportation (MapServer)
- · Geodata Catalog/Zipcodes (MapServer)

# Register your map services at ArcGIS.com.

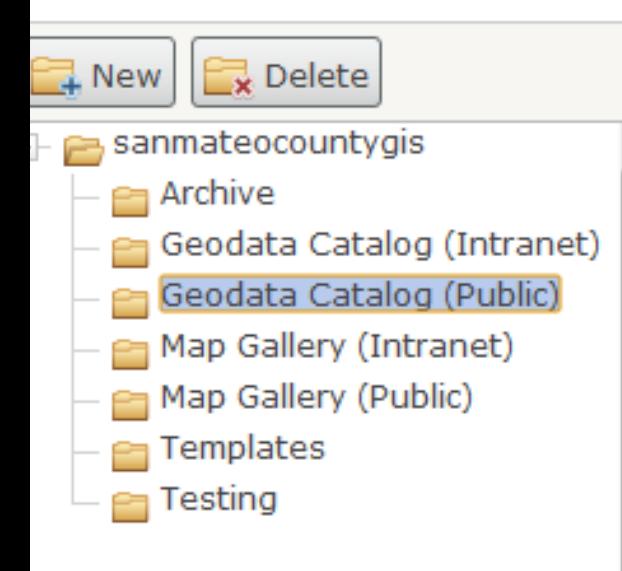

Register your

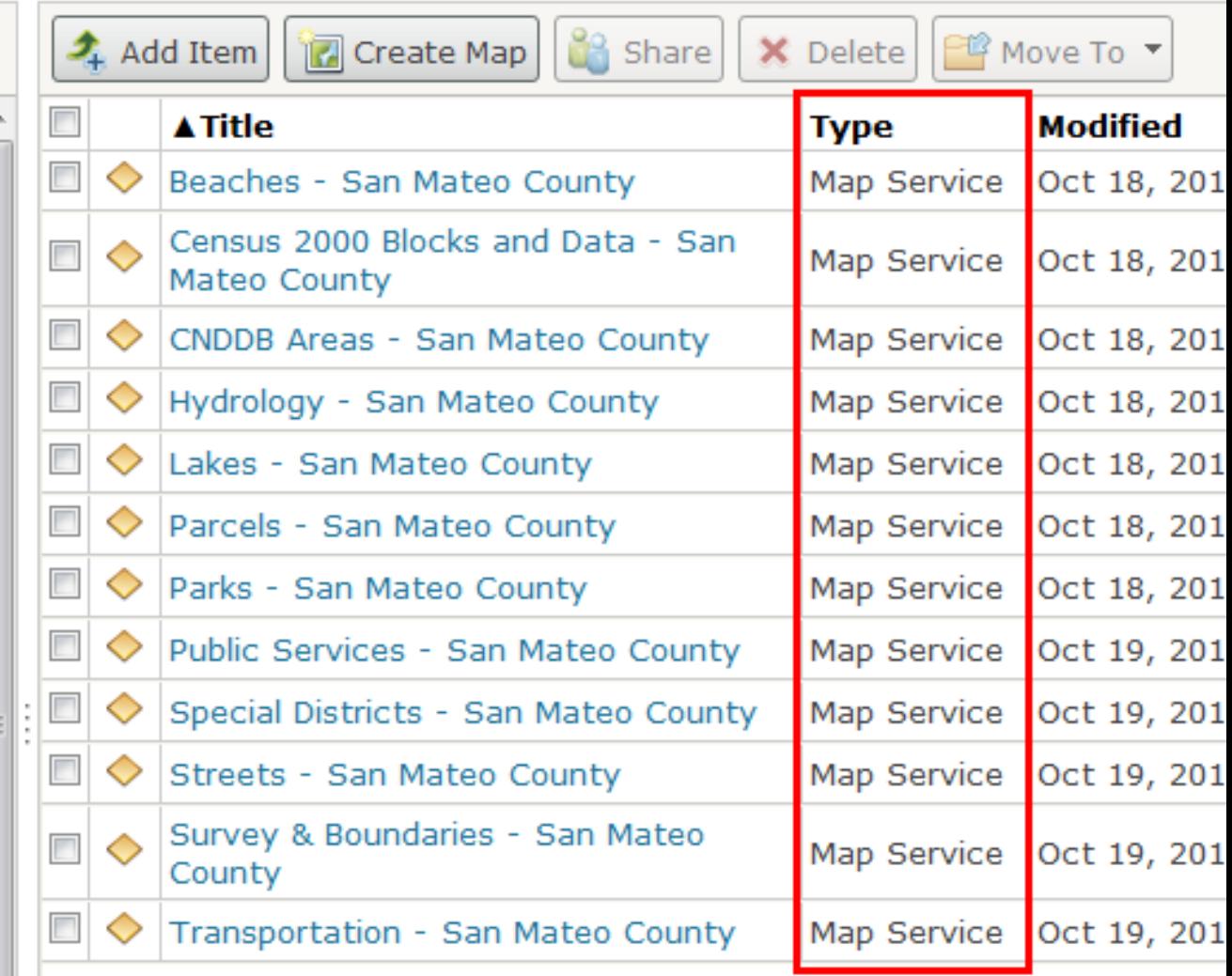

map services || at ArcGIS.com.

# Register your map services at ArcGIS.com.

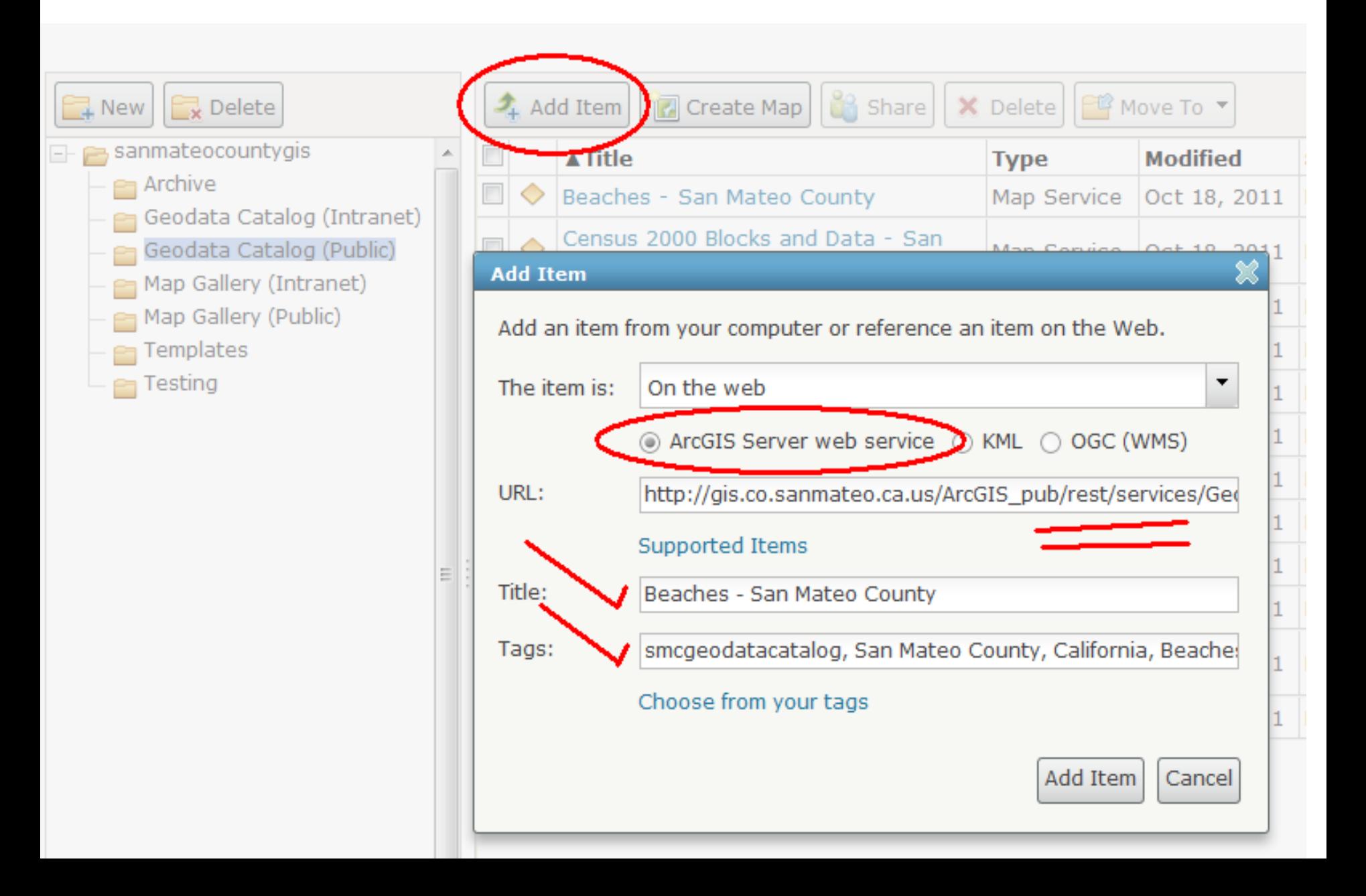

# Share with your ArcGIS.com Group.

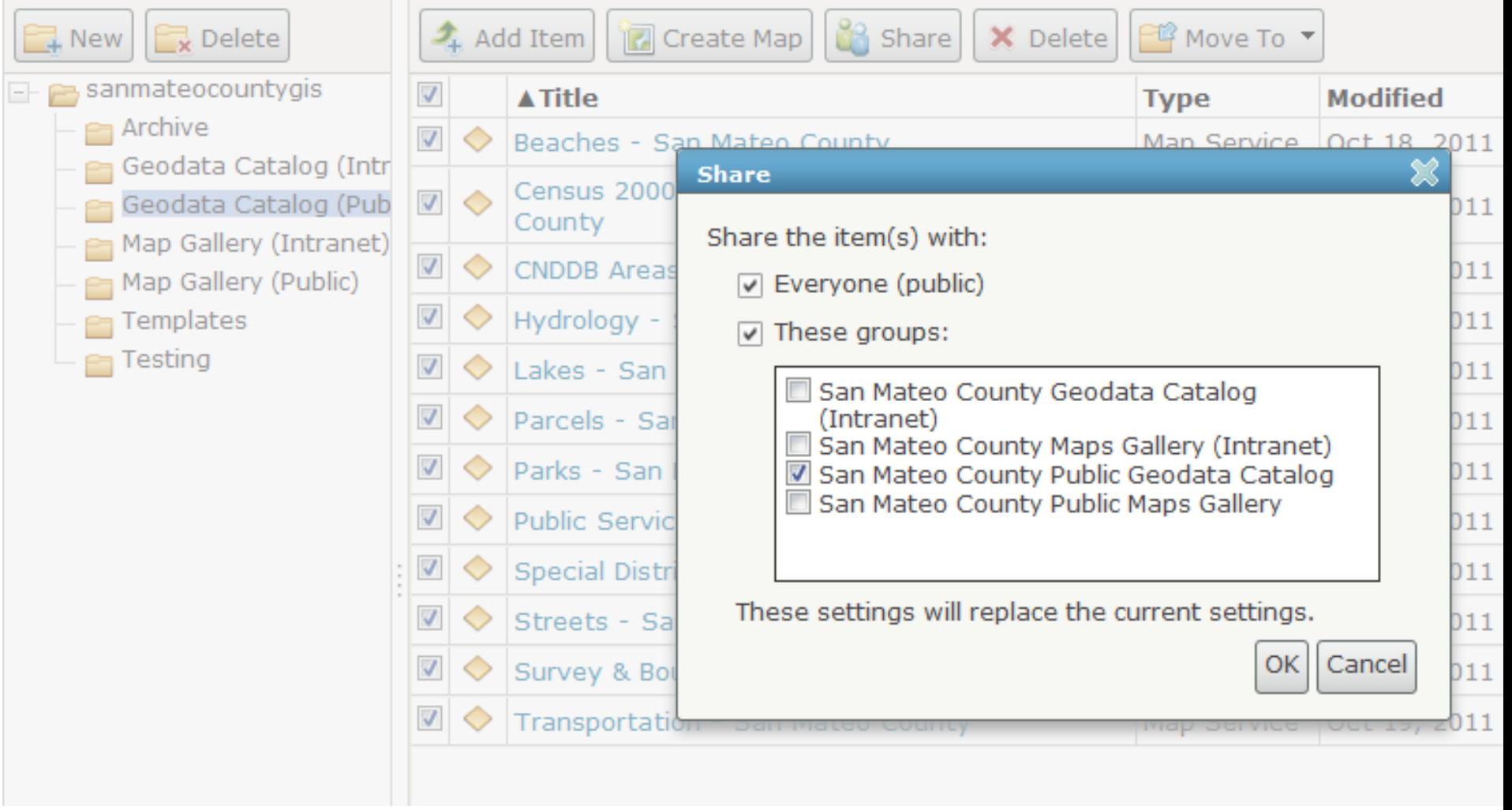

### Geodata Catalog @AGO Group: http://bit.ly/agosmccatalog

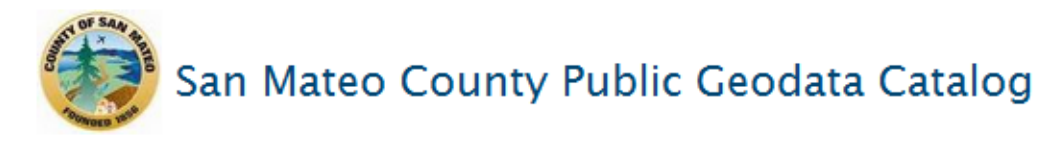

Catalog of all map layers from the County geodatabase available to the public. Compiled for advanced users to easily view map layers in the ArcGIS Online viewer with links to geospatial metadata, then add other County map services and data lavers.  $\overline{•}$ 

#### **Group Content**

Title Owner Rating Views Date ▲

#### **All Results**

Maps Applications **Tools** 

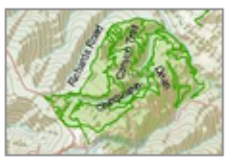

Open ▼

Details

#### **Public Services - San Mateo County**

San Mateo County: Public Services Map Service by sanmateocountygis (last modified: October 19, 2011) ☆☆☆☆☆☆☆ (0 ratings, 0 comments, 15 views)

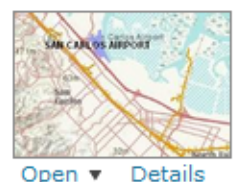

#### **Transportation - San Mateo County**

San Mateo County GIS provides Maps, Web Mapping Applications, and Geospatial Data for County Partners and the Public. Map Service by sanmateocountygis (last modified: October 19, 2011) ☆☆☆☆☆☆ (0 ratings, 0 comments, 52 views)

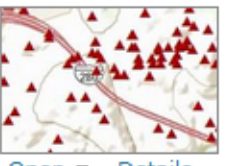

#### **Survey & Boundaries - San Mateo County**

San Mateo County: Survey & Boundaries Map Service by sanmateocountygis (last modified: October 19, 2011) ☆☆☆☆☆☆☆ (0 ratings, 0 comments, 24 views)

Details

SAN MATEO COUNTY/GIS

### **SAN MATEO COUNTY GIS**

Self-Service Mapping Center

# ... Style 3

**VERICE BEAC** Tricot Stehe B **EUMAR BEACH** FRANCIS BEACH & CAMPGROUND

Beaches - San Mateo ...

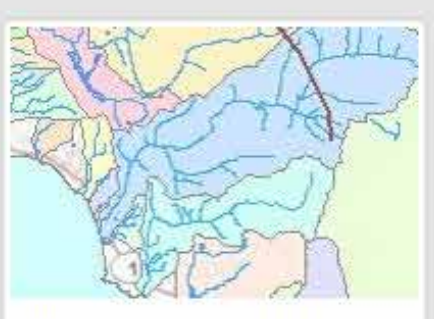

Hydrology - San Mateo ...

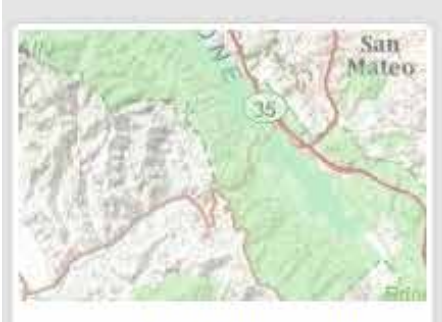

Parks - San Mateo County

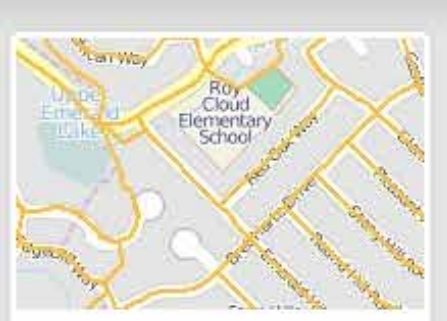

Census 2000 Blocks and ...

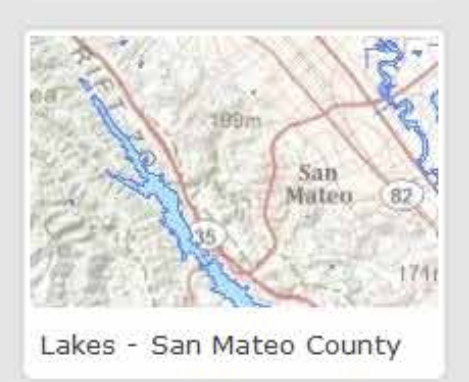

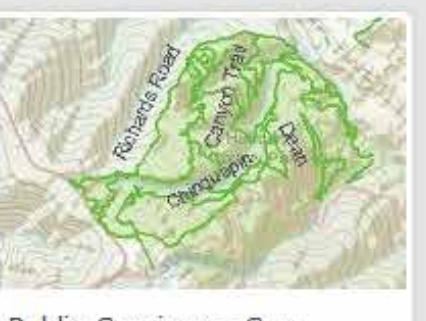

Public Services - San ...

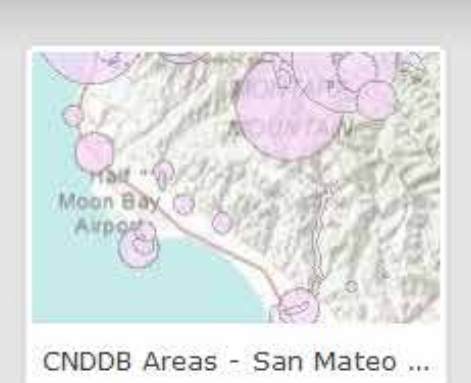

edwood City Parcels - San Mateo ...

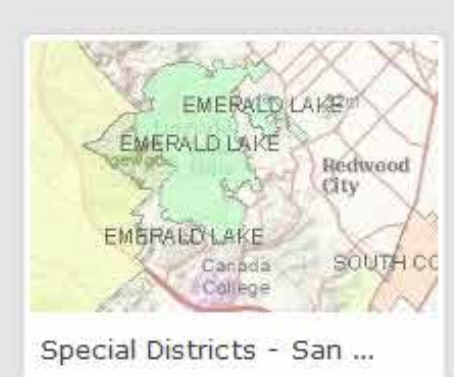

### **Public Geodata Catalog**

This Catalog presents all map layers from the County geodatabase that are made available to the public. Each map layer is displayed in the ArcGIS Online map viewer with links to geospatial metadata for each map layer. The ArcGIS Online map viewer enables advanced users to create their own maps by adding other County map services and data layers to the Catalog map.

See also the Public Maps Gallery for maps pre-compiled by topic.

Other resources are available at the County GIS Portal.

### ArcUser: http://bit.ly/esri-gallery-template

#### ArcUser

Fall 2011 Edition

#### Use ArcGIS Online to Manage Your Own Custom Map Gallery

**By Keith Mann, Esri** 

This article as a PDF.

Wouldn't it be great if you could create a dynamic gallery of maps and layers for your website and yet maintain all the geospatial content for it in a cloud-based geocontent management system?

The following tutorial teaches you to do just that using a free map gallery template and ArcGIS Online. You'll learn how to customize the look of this gallery and, more important, how to connect it to your ArcGIS Online content so that you can dynamically manage the maps and layers that it contains. All it will take is making a few edits to some of the template files and copying and pasting a couple of files. No special skills are required.

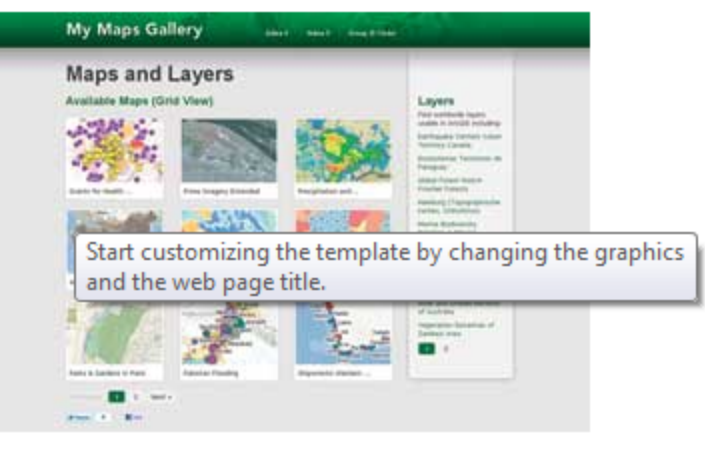

#### **Getting Started**

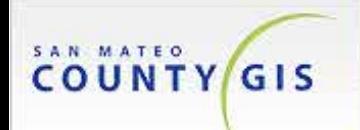

### **SAN MATEO COUNTY GIS**

Self-Service Mapping Center

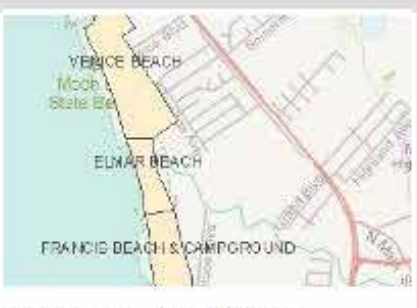

Beaches - San Mateo...

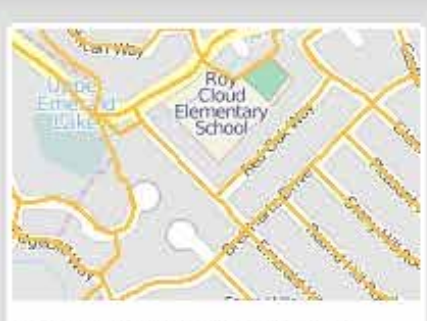

Census 2000 Blocks and ...

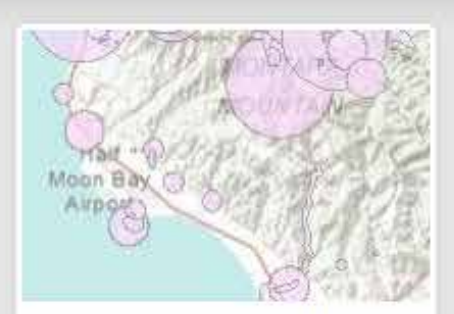

CNDDB Areas - San Mateo ...

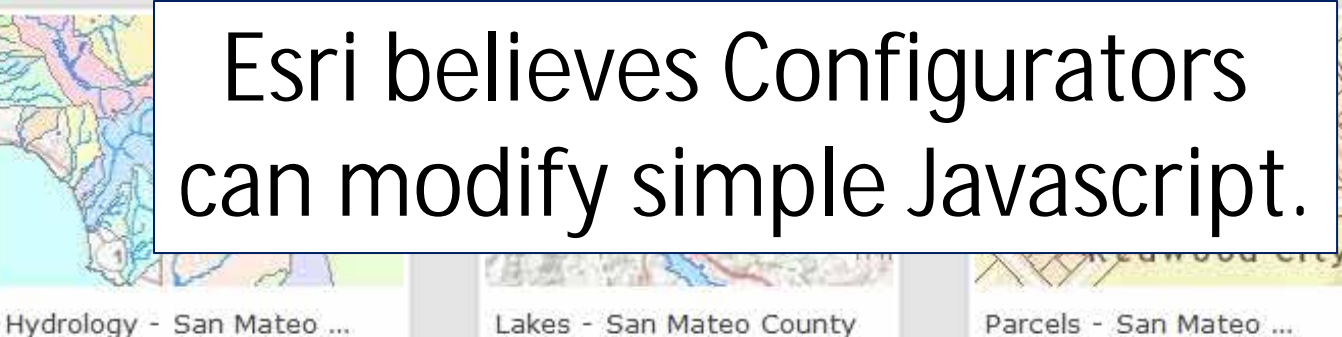

Parcels - San Mateo ...

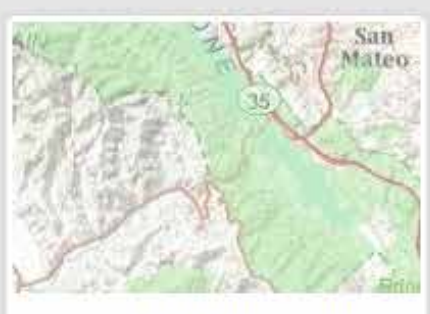

Parks - San Mateo County

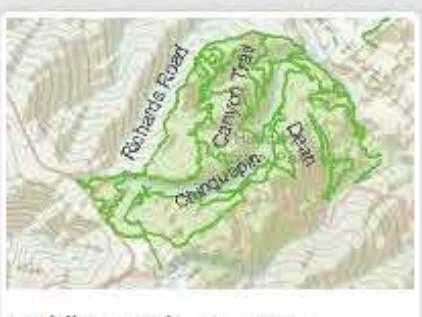

Public Services - San ...

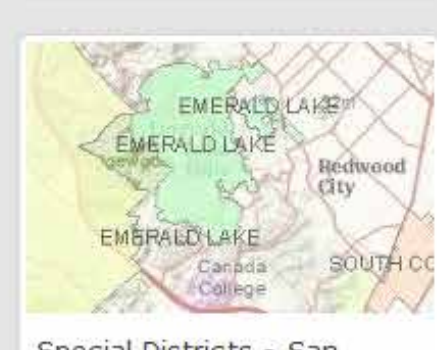

Special Districts - San ...

### **Public Geodata Catalog**

This Catalog presents all map layers from the County geodatabase that are made available to the public. Each map layer is displayed in the ArcGIS Online map viewer with links to geospatial metadata for each map layer. The ArcGIS Online map viewer enables advanced users to create their own maps by adding other County map services and data layers to the Catalog map.

See also the Public Maps Gallery for maps pre-compiled by topic.

Other resources are available at the County GIS Portal.

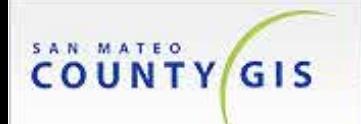

### **SAN MATEO COUNTY GIS**

Self-Service Mapping Center

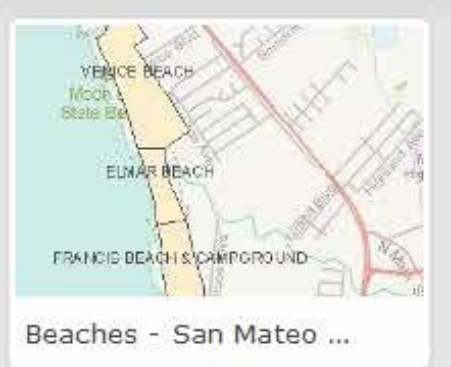

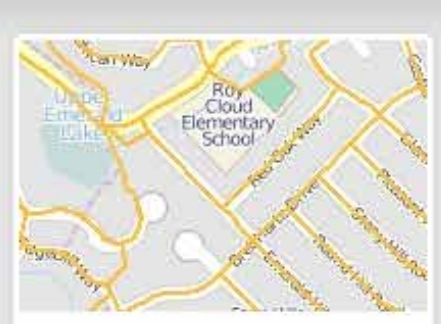

Census 2000 Blocks and ...

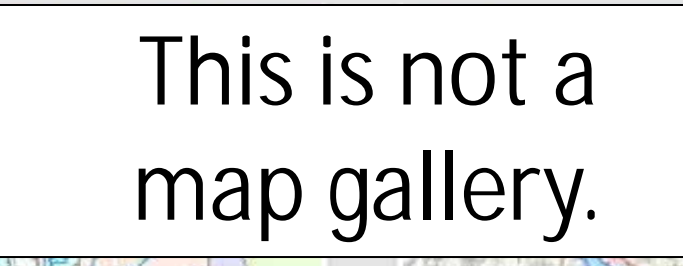

Hydrology - San Mateo ...

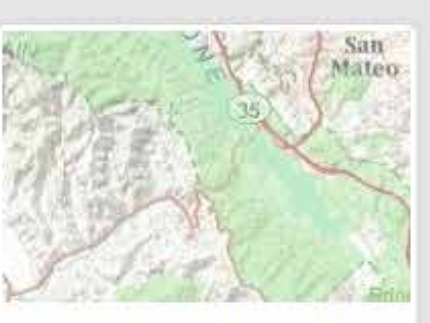

Parks - San Mateo County

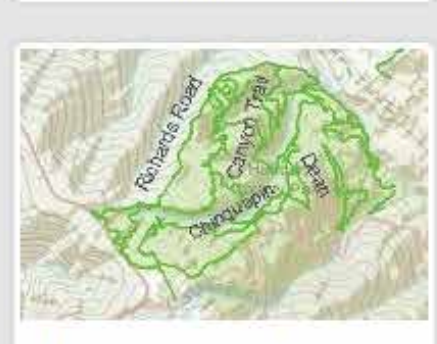

Lakes - San Mateo County

Public Services - San ...

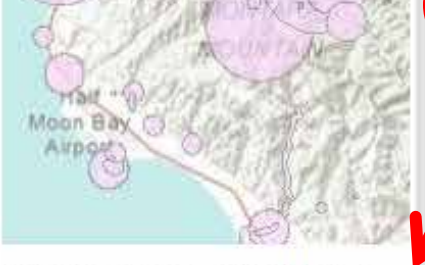

CNDDB Areas - San Mateo ...

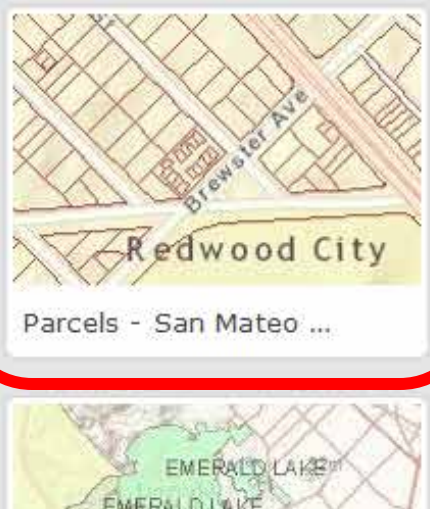

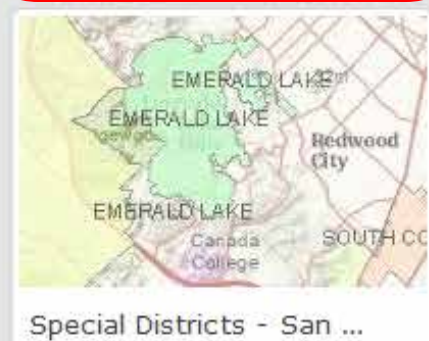

### **Public Geodata Catalog**

This Catalog presents all map layers from the County geodatabase that are made available to the public. Each map layer is displayed in the ArcGIS Online map viewer with links to geospatial metadata for each map layer. The ArcGIS Online map viewer enables advanced users to create their own maps by adding other County map services and data layers to the Catalog map.

See also the Public Maps Gallery for maps pre-compiled by topic.

Other resources are available at the County GIS Portal.

### Parcel Viewer - San Mateo County

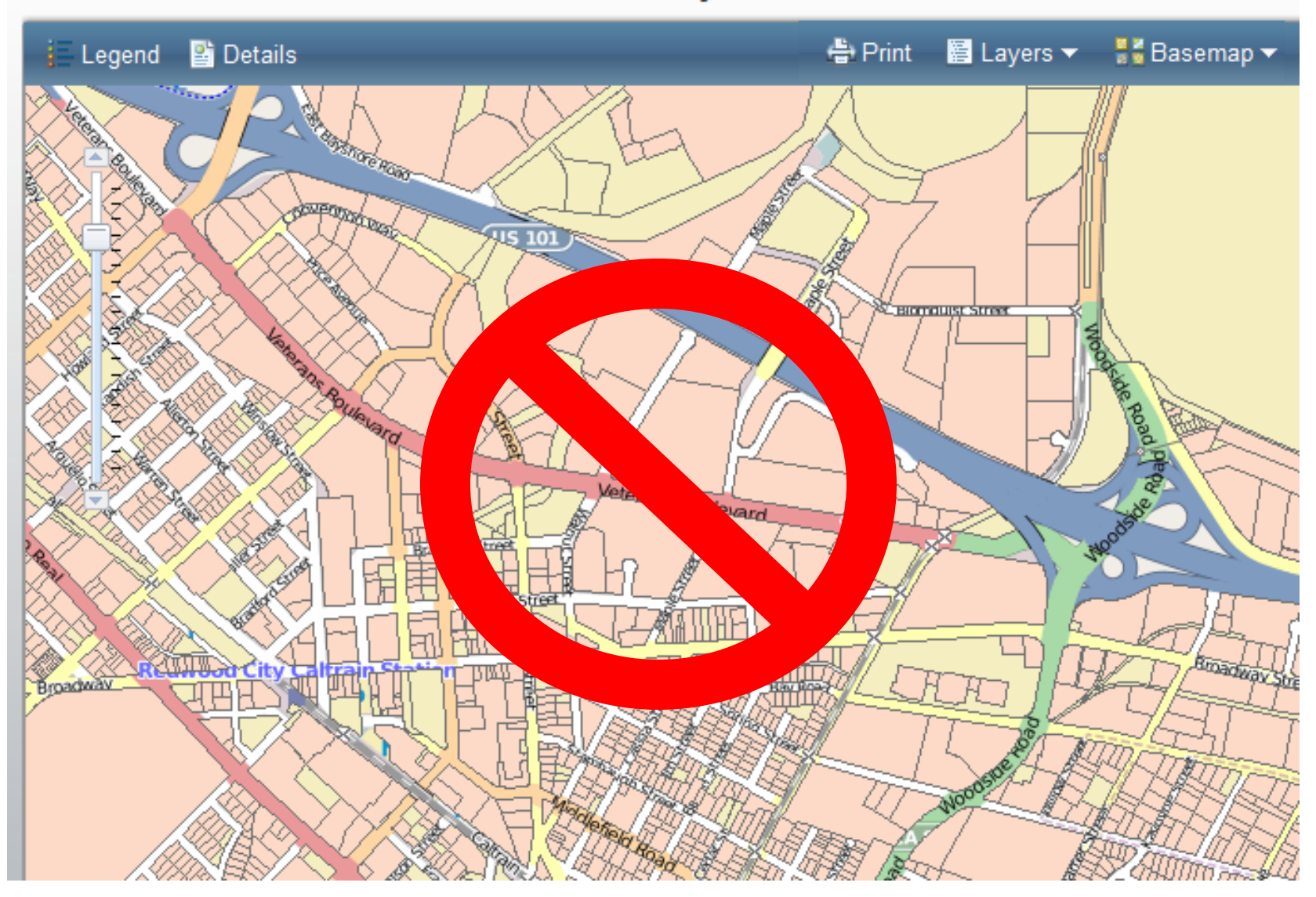

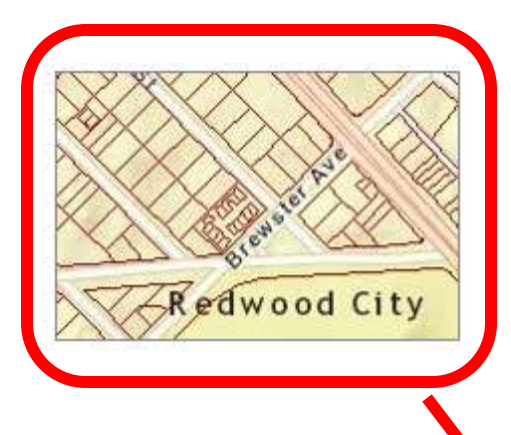

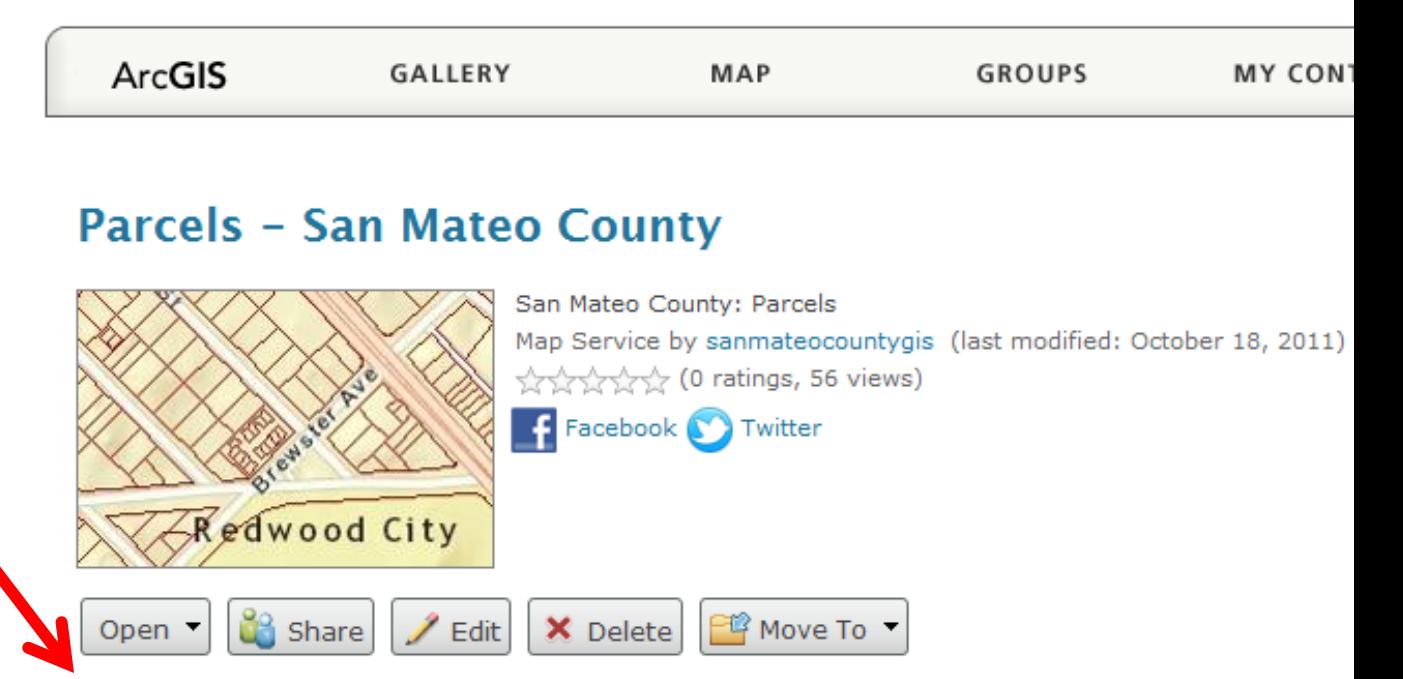

# This is a a Geodata Catalog.

#### **Description**

Abstract: This data layer portrays the tax parcel boundaries in San Mateo County that are associated with an address. This data layer was originally compiled in 2000-2001 from County AutoCAD drawings and Fire Run maps as well as electronic data supplied by cities within the County. The final parcel layer was adjusted to best fit the County's 200-scale orthophotography base. APN attribution was derived from data within the Assessor's database. The data was converted from ARC/Info coverages into Oracle Spatial. This layer is maintained by the San Mateo County Assessor's Office. --- Purpose: This data layer is intended for geographic display and identification of tax parcel and address information. ----Supplemental Information: This data links a table of addresses attributed with APN to the GIS parcel geometries. Parcels that do not have a link to the ADDRESS table will not be displayed on this layer.

#### // Modified the buildMapPlayer function in home/local.js to work with

// ArcGIS Online group that has only maps created from

// web services. These maps take the URL parameter for

// ?services= rather than ?webmap=

```
// GLOBAL VARIABLES
var searchVal = " ":
// OUERY FEATURED MAPS
function queryMaps (data offset, keywords) {
      // IF OFFSET IS UNDEFINED, SET TO 1
      if (!data offset)var data offset = 1;
      ¥
      if(!keywords) {
            var keywords = ';
      3
      // CALL FEATURED MAPS FUNCTION
      queryArcGISGroup({
            // SETTINGS
            id group : ymConfig.mapsGroupID,
            searchType : 'Service', // orig: 'Web Map
            sortField : 'title', // was 'uploaded'
            sortOrder : 'asc', // was 'desc'
            pagination: true,
            keywords: keywords,
            perPage : 9,
            perRow: 3,searchStart : data offset,
            // EXECUTED AFTER AJAX IS RETURNED
```
#### Parcels - San Mateo County

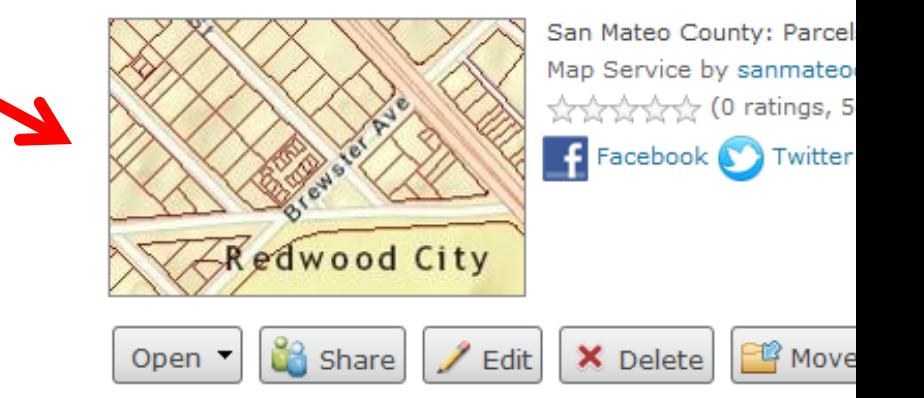

#### **Description**

Abstract: This data layer portrays the tax parcel bounda associated with an address. This data layer was origina County AutoCAD drawings and Fire Run maps as well as within the County. The final parcel layer was adjusted to orthophotography base. APN attribution was derived fro database. The data was converted from ARC/Info cover maintained by the San Mateo County Assessor's Office. intended for geographic display and identification of tax Supplemental Information: This data links a table of add GIS parcel geometries. Parcels that do not have a link to displayed on this layer.

### **SAN MATEO COUNTY GIS**

Self-Service Mapping Center

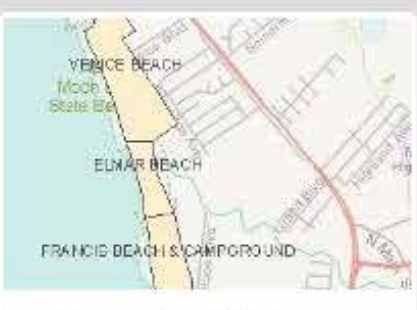

SAN MATEO

COUNTY GIS

Beaches - San Mateo...

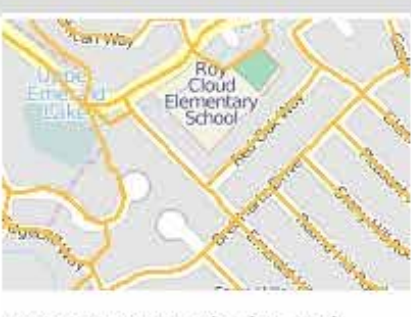

Census 2000 Blocks and ...

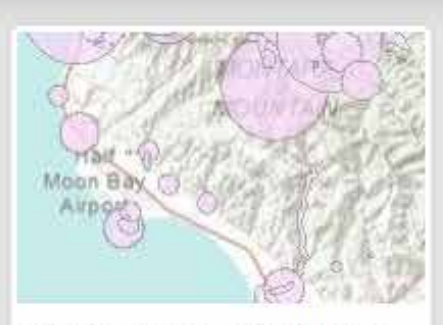

CNDDB Areas - San Mateo ...

### **Public Geodata Catalog**

This Catalog presents all map layers from the County geodatabase that are made available to the public. Each map layer is displayed in the

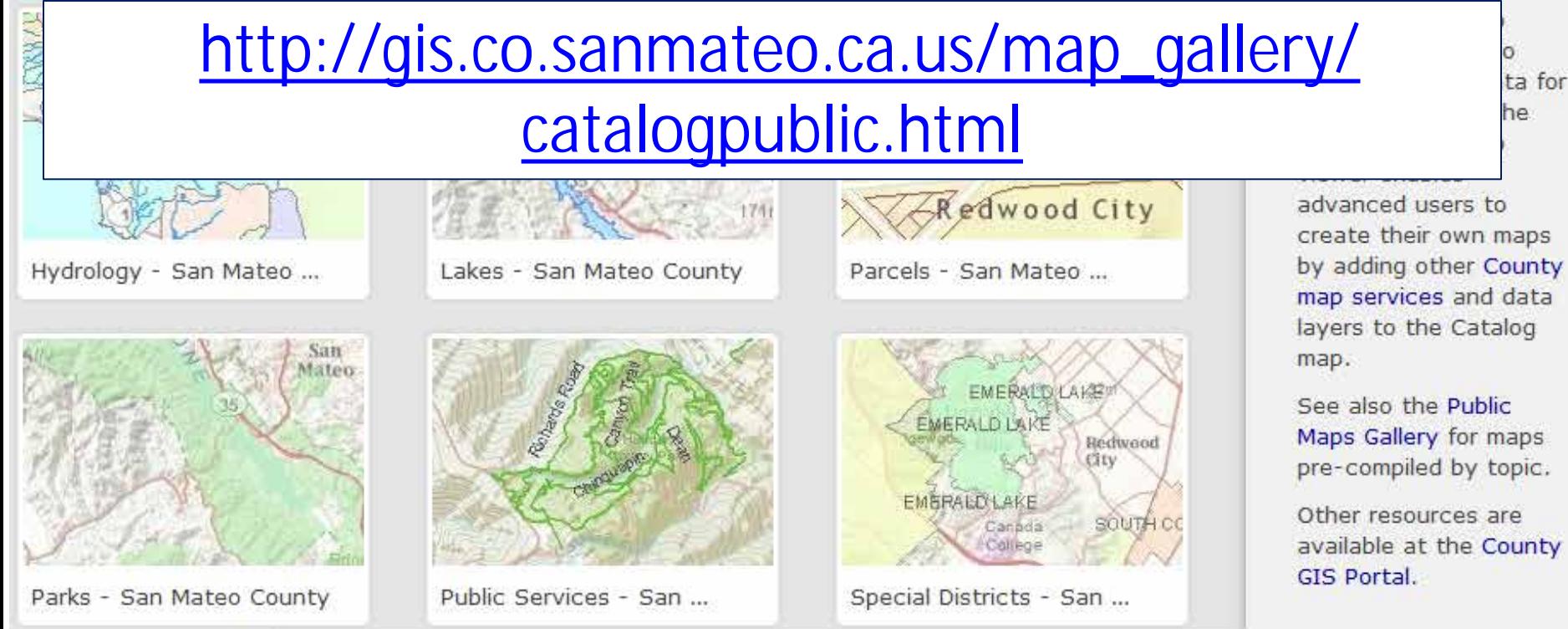

### MarylandGIS@gmail.com GIS-Elektrika.blogspot.com ::: "geoportal"

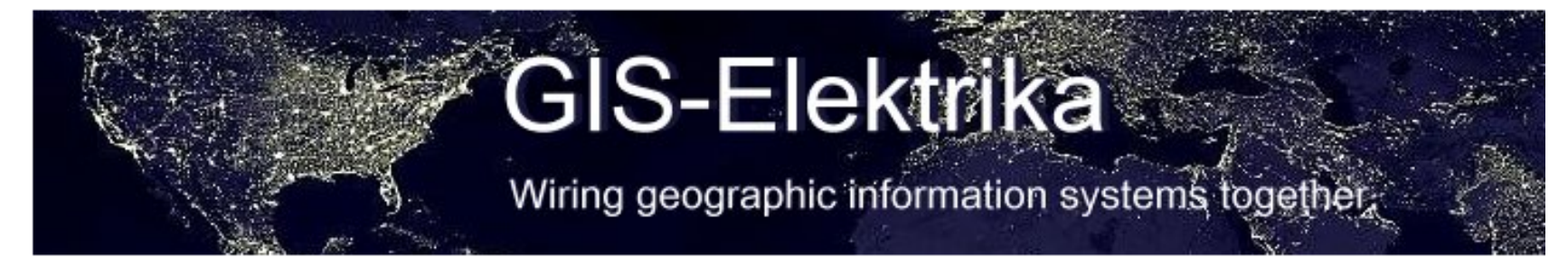

#### **BIO**

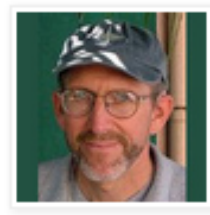

Don **Barker** GIS program manager for U.S.

DoD :: 2012 @Phila PD, Sharepoint + ArcGIS Server :: 2011 @San Mateo Co Calif., No-cost geoportal + web maps :: 2010 @City of Phila., GIS strategic planning :: 2009 @MS GIS, UMCP :: Volunteer@ ChoptankRiverHeritage.org View my complete proble

#### WEDNESDAY, NOVEMBER 23, 2011

### **Configurators Love Esri's URL Parameters** (Part 1: One Parameter, Lots of Map Apps)

URL parameters are no big deal for web map programmers. They use URL parameters all the time to configure complex web applications at use-time. But they're a big deal for Configurators -- map makers who are only programmer wannabes. We could never make a living programming. But we can do a lot of web mapping by reconfiguring other people's code.

Esri has opened up lots of possibilities for Configurators. It's possible for Configurators to adapt the Esri Javascript API code samples, but the learning curve is steep. Their Flex Viewer is easier to configure. Just change XML tag content. Easiest of all are the web map apps at ArcGIS.com. Once the map is authored, the unique map ID can be sent to several pre-built viewers.